### ВСЕРОССИЙСКИЙ НАУЧНО-ИССЛЕДОВАТЕЛЬСКИЙ<br>ИНСТИТУТ МЕТРОЛОГИЧЕСКОЙ СЛУЖБЫ «ВНИИМС»

**УТВЕРЖДАЮ** 

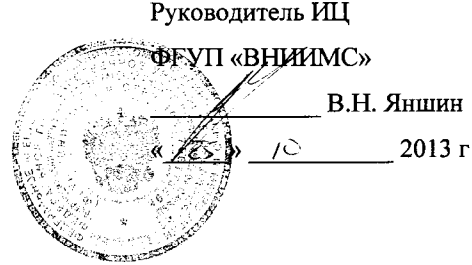

### ГСИ. ТЕПЛОСЧЕТЧИК МНОГОКАНАЛЬНЫЙ **TC-11**

Методика поверки

ЛГФИ.411739.001 МИ

3014 11994 354-13 St. 14.01.14

Взамлина. Мы Инв. Медубл. | Подп. и дата

14.OLN

Подп. и дата

HB.Nº nopri وكالديكا تأكله

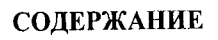

ЛГФИ.411739.001 Перв. примен.

**COLLEGE CORRECTED** 

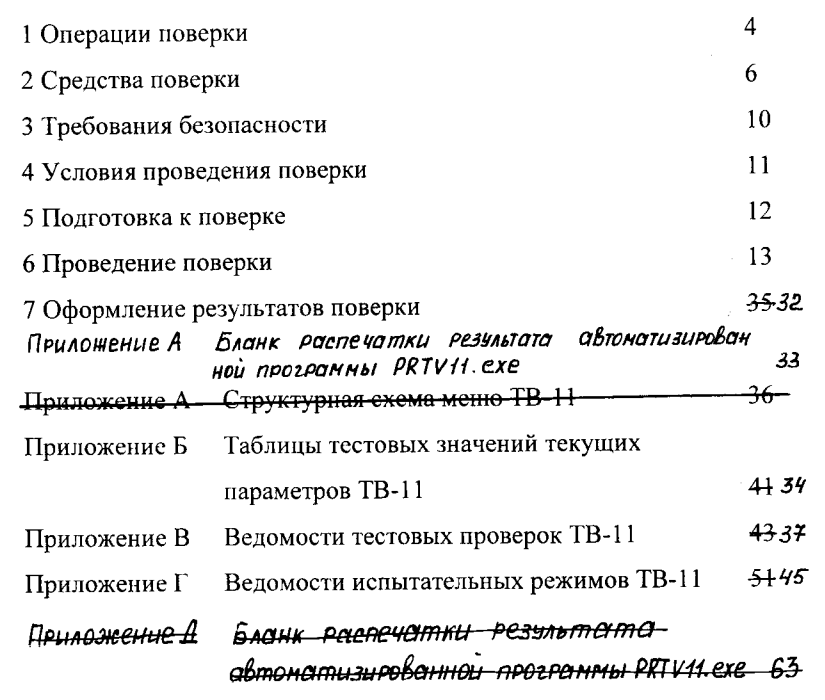

もうめ

®

E<br>E

@P

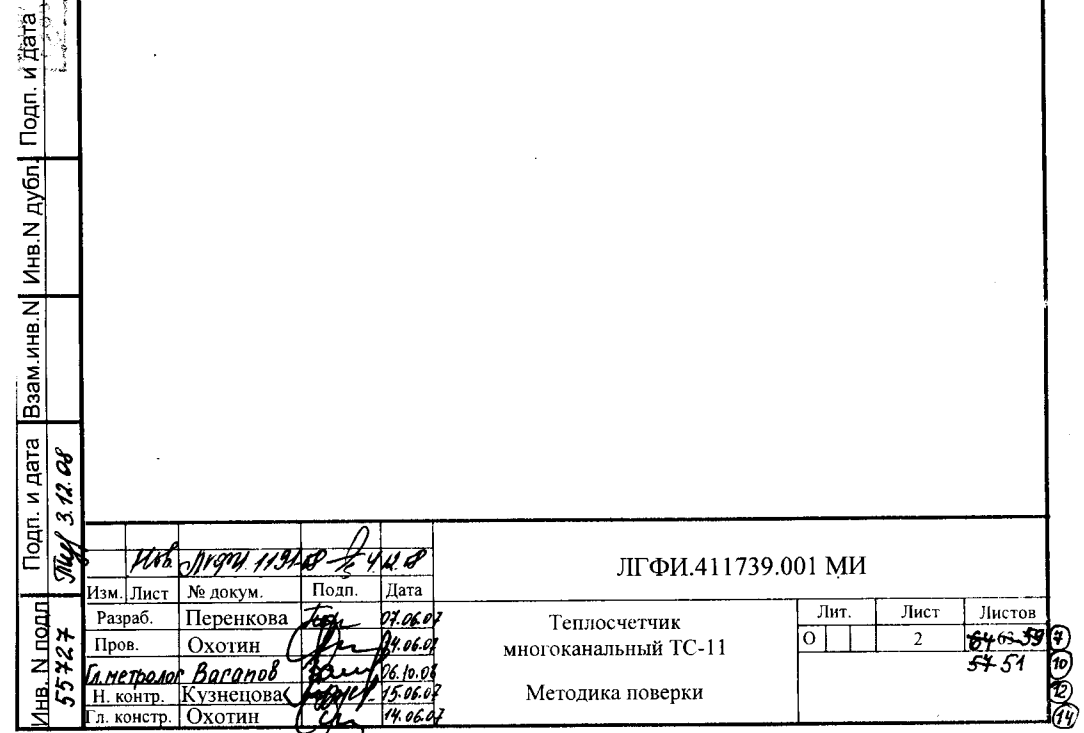

Настоящий документ распространяется на теплосчетчик многоканальный TC-11 (в дальнейшем по тексту - теплосчетчик) и устанавливает методику его первичной и периодической (или внеочередной) поверок.

Внеочередную поверку проводят в случаях, предусмотренных TIP50.2.006-94.

Теплосчетчик предназначен для измерений отпущенной источником или полученной потребителем тепловой энергии, массы и других параметров теплоносителя в водяных системах теплоснабжения.

Теплосчетчик подвергают поэлементной поверке.

цата

Межповерочный интервал теплосчетчика не более четырех лет.

Теплосчетчик представляют на поверку с паспортами на составные части и формуляром.

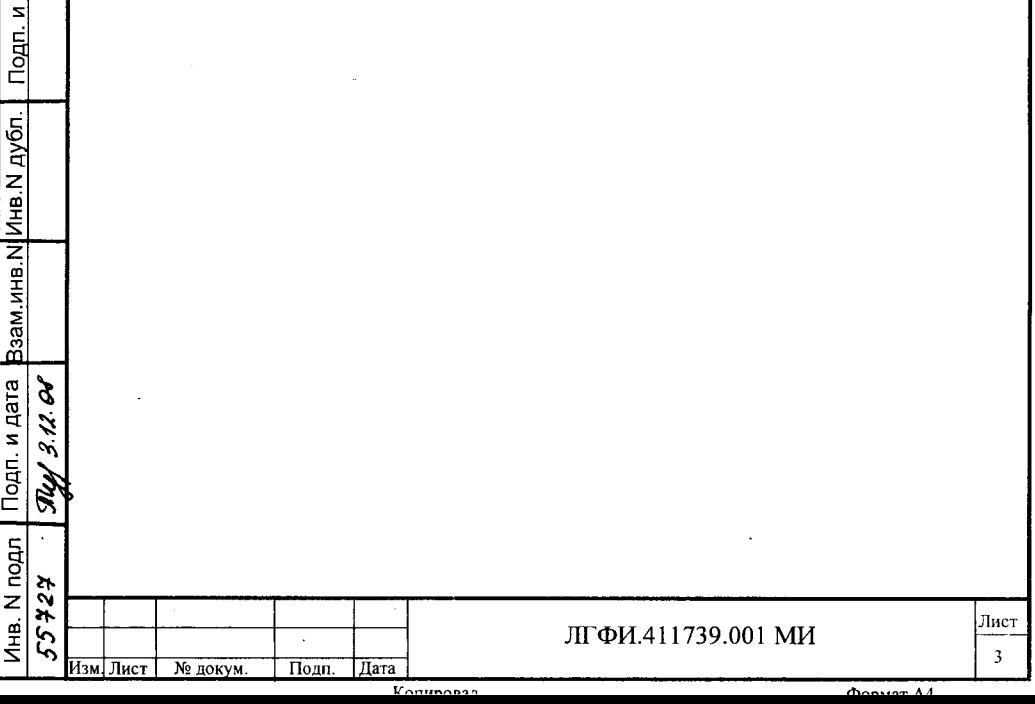

### 1 Операции поверки

1.1 При проведении поверки выполняют операции, приведенные в

таблице 1.

Таблица 1

Northern CL

Подп. и дата

Подп. и дата Взам инв. N Инв. N дубл.

 $\checkmark$ 

14 301 1194 212-14 ela/ 1.12.14<br>Измілист № докум. Подп. Дата

Инв. N подл ya. 55

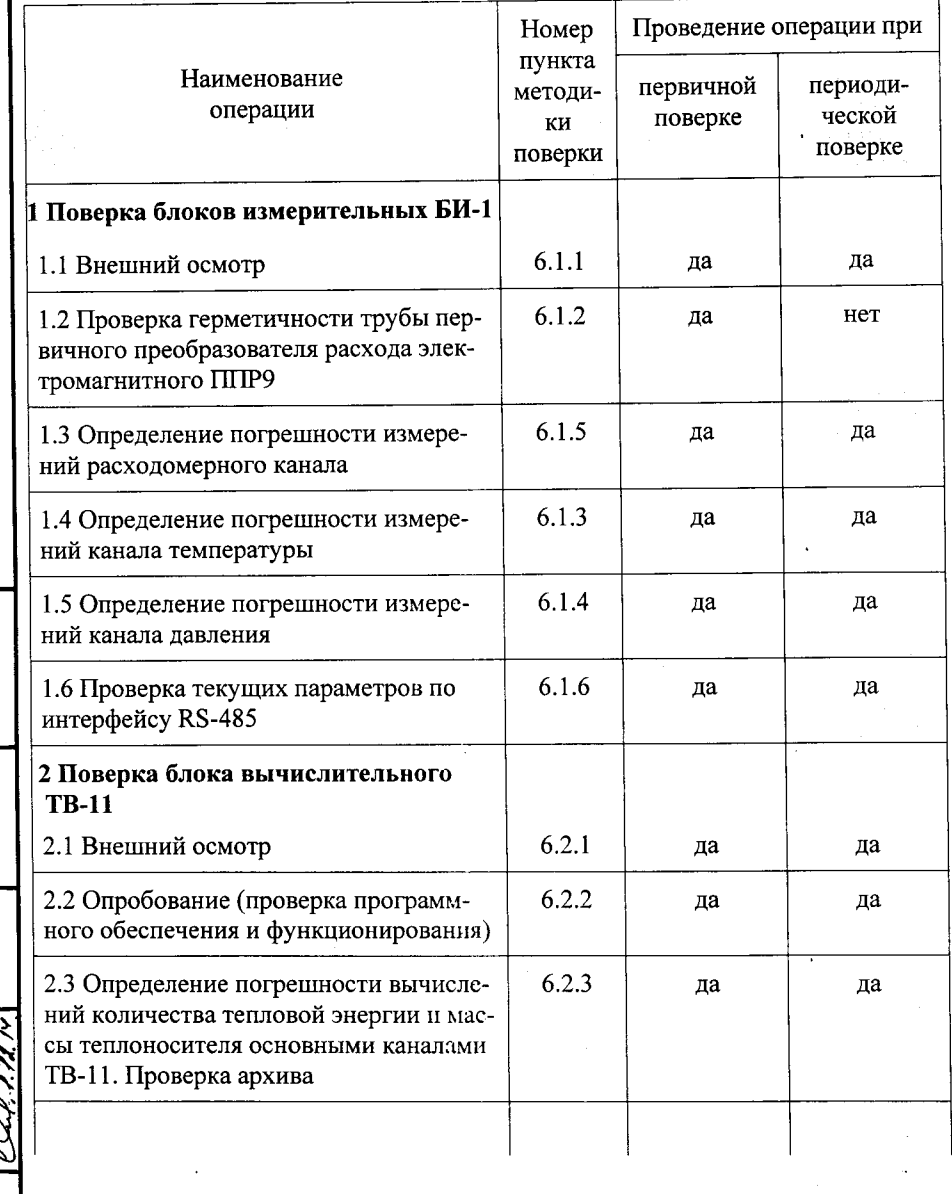

Лист  $\overline{4}$ 

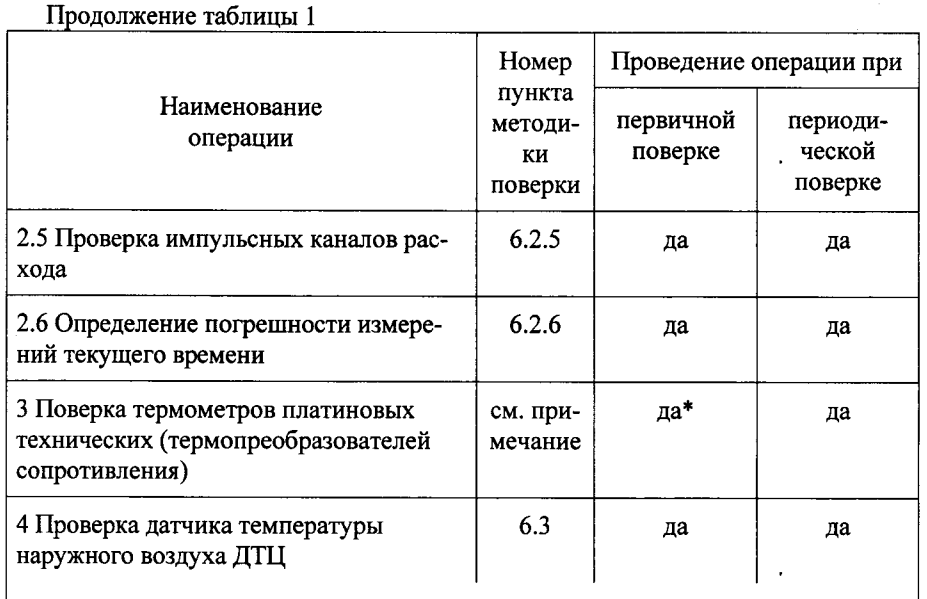

 $\ast$ Первичную поверку термопреобразователей сопротивления платиновых проводят на заводах-изготовителях этих изделий

### Примечания

**TELES SERVER** 

Подп. и дата

Ззам.инв.N Инв.N дубл.

дп. и дата

1 Поверку БИ-1-1 проводят только по п.п. 1.1, 1.3, 1.4, 1.6 таблицы 1 так как в составе БИ-1-1 отсутствует преобразователь расхода ППР9.

2 Поверку комплектов термометров платиновых технических разностных типа КТПТР и термометров платиновых технических типа ТПТ проводят в соответствии с ГОСТ 8.461-2009 и ЕМКТ.07.0000.00ТО.

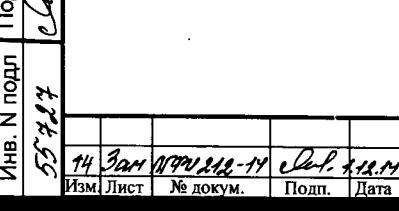

Лист  $\overline{\mathbf{5}}$ 

### 2 Средства поверки

2.1 При поверке БИ-1, ТВ-11, ДТЦ применяют средства измерений, испытательное оборудование, вспомогательные средства поверки и программное обеспечение, указанные в таблице 2.

Средства измерений должны быть новерены и иметь наснорта и свидетельства о поверке. Испытательное оборудование должно быть аттестовано в соответствии с ГОСТ Р8.568-2003.

Примечание - Допускается применение средств измерений других тинов, обеспечивающих измерение нараметров с погреннюстью, не превышающей указанную в таблице 2.

Таблица 2

ина. N подл | Подп. и дата Взам инв NIVнв N дуол. | Подп. и дата

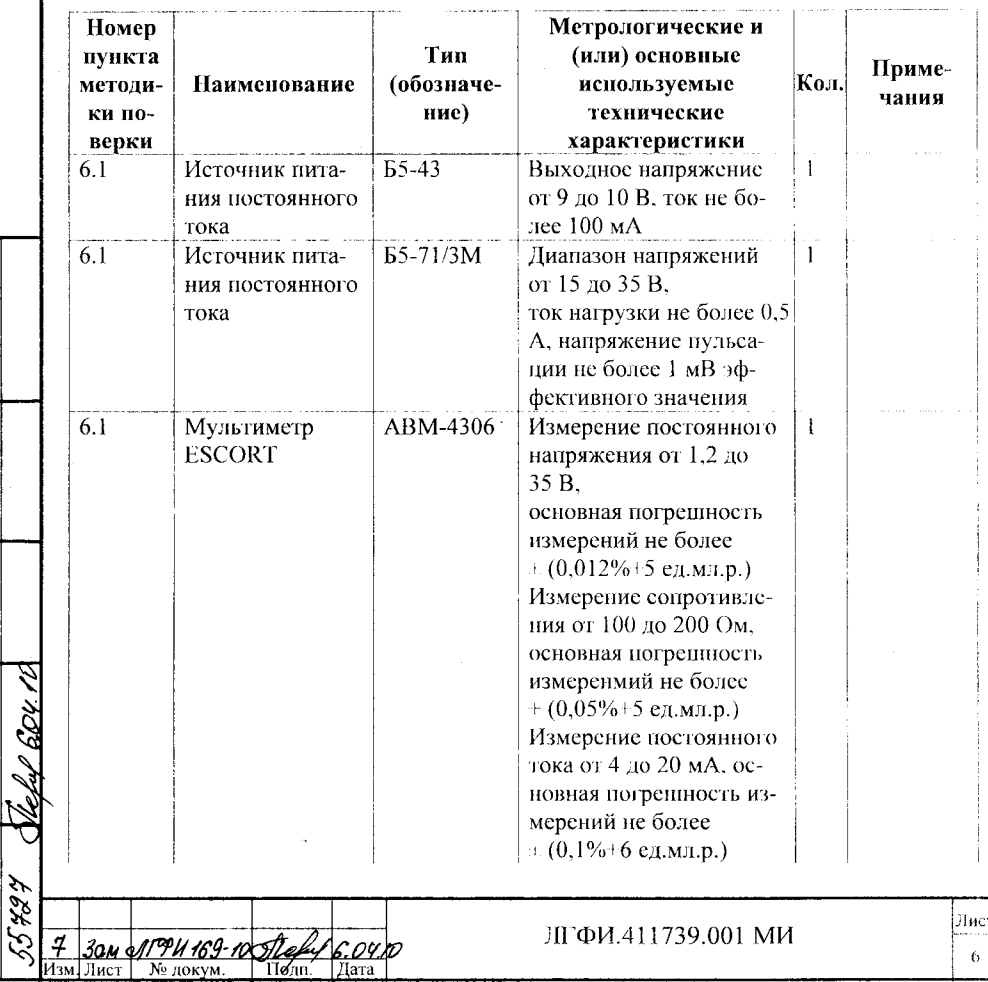

 $U_2$  and  $U_3$ 

distance and

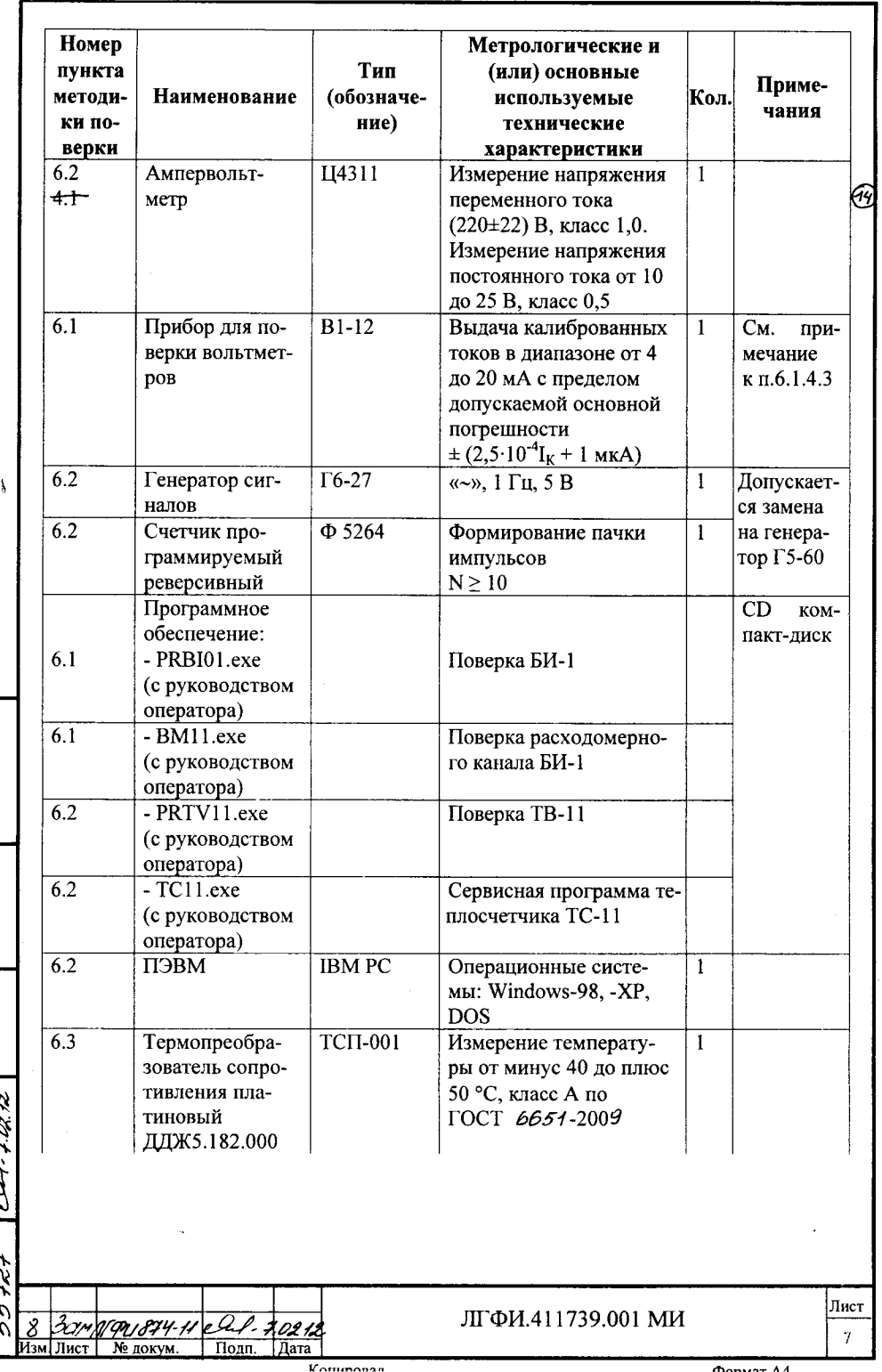

Tick Triebel

 $\frac{1}{2}$ 

Инв. N подл $\begin{bmatrix}$  Подп. и дата Взам инв.N Инв.N дубл.  $\begin{bmatrix}$  Подп. и дата  $\sqrt{2}x\overline{3}y\overline{2}y\end{bmatrix}$ 

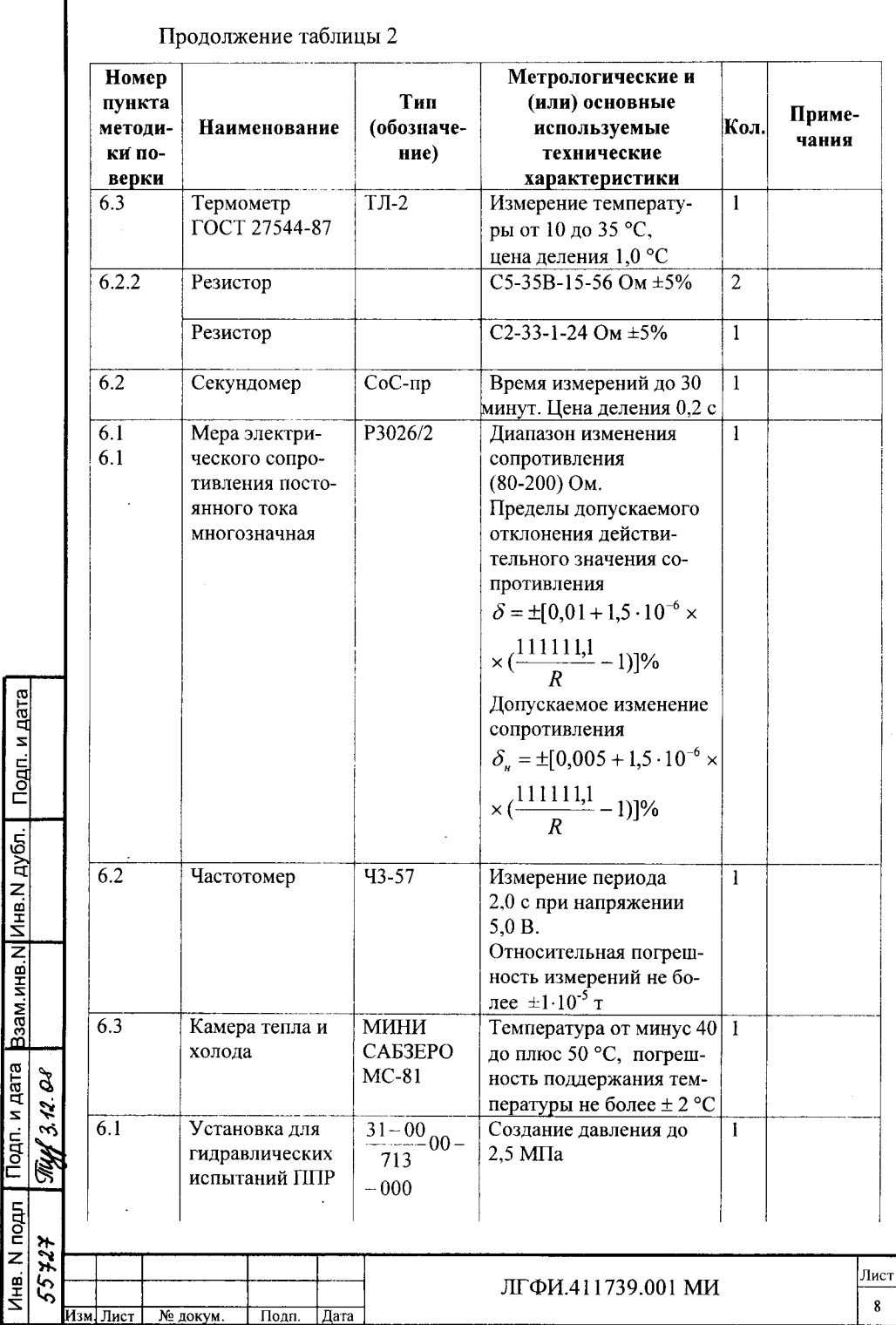

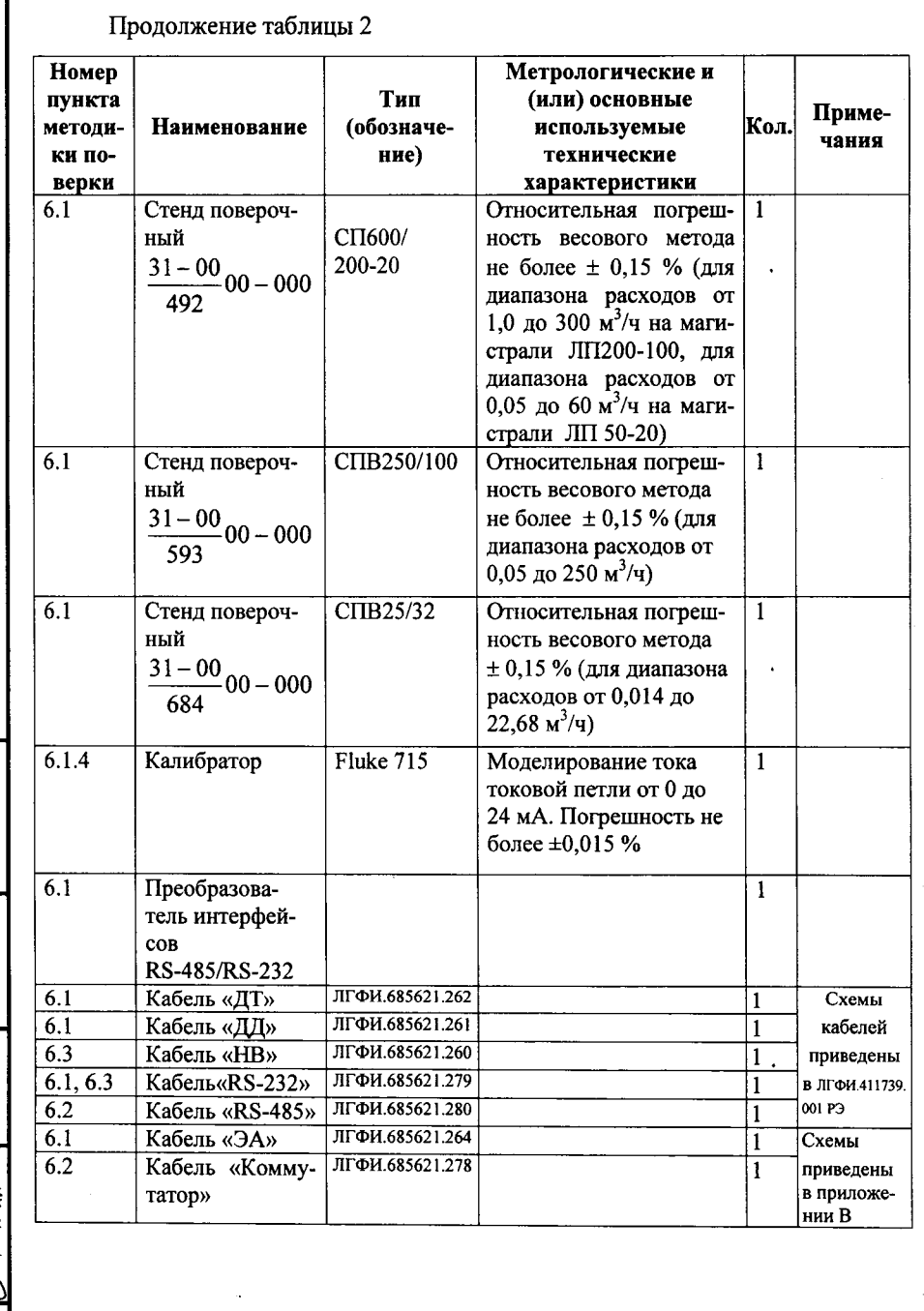

**Mountain District** 

<u>Инв. N подл | Подп. и дата Взам.инв.N Инв.N дубл. | Подп. и дата | бу зда у сала | Годл. и дата |</u>

 $e^{\frac{\rho}{\rho}}$  / 11.14

Лист  $\ddot{\mathbf{Q}}$ 

### 3 Требования безопасности

3.1 К поверке составных частей теплосчетчика допускают лиц, прошедших инструктаж по технике безопасности и изучивших эксплуатационную документацию на теплосчетчик, используемые средства измерений, руководства оператора к используемому программному обеспечению.

### ВНИМАНИЕ! НАПРЯЖЕНИЕ СЕТИ, ОТ КОТОРОЙ ПИТАЮТСЯ ТВ-11, ПОВЕРОЧНАЯ РАСХОДОМЕРНАЯ УСТАНОВКА, СРЕДСТВА ИЗМЕРЕНИЙ, ПРЕДСТАВЛЯЮТ ОПАСНОСТЬ ДЛЯ ЖИЗНИ!

3.2 При проведении операций поверки следует руководствоваться тре-**TOCT** бованиями безопасности. 12.2.007.0-75, определяемыми ГОСТ 12.1.019-75, ГОСТ 12.2.086-83, «Правилами техники безопасности при эксплуатации электроустановок потребителей» (ПТБ).

3.3 Перед включением в сеть ТВ-11, средства измерений, испытательное оборудование необходимо заземлить.

3.4 Подключение средств измерений и ЭВМ к ТВ-11 необходимо выполнять только при отключенном сетевом питании ТВ-11 после предварительной установки режимов работы средств измерений.

3.5 Все работы по монтажу и демонтажу первичного преобразователя расхода в магистраль поверочной расходомерной установки необходимо выполнять при отключенном напряжении питания насоса поверочной установки.

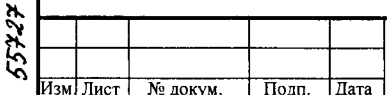

Подп. и дата

Подп. и дата Взам.инв. N Инв. N дубл.

 $3$  H. Ob

TWA.

Инв. N подл

### 4 Условия проведения поверки

4.1 Поверку проводят при следующих условиях:

температура окружающего воздуха плюс (20±5) °С;

относительная влажность окружающего воздуха от 45 до 80 %;

атмосферное давление от 84 до 106,7 кПа (от 630 до 800 мм рт. ст.);

напряжение питания БИ-1 (20  $\pm$  1) В, напряжение питания ТВ-11 от сети переменного тока (220 ± 22) В, частотой (50±1) Гц;

в непосредственной близости (на расстоянии до трех метров) от поверяемых составных частей и используемых средств измерений должны отсутствовать источники электромагнитных полей, влияющие на их работу;

вибрация и тряска, влияющие на работу теплосчетчика и средств измерений, должны отсутствовать.

4.2 При проведении поверки БИ-1 с помощью поверочной расходомерной установки соблюдают следующие условия:

- измеряемая среда - водопроводная вода по СанПин 2.1.4.1074-2001;

- канал ППР9 должен быть полностью заполнен водой;

Взам.инв.N Инв.N дубл. | Подп. и дата

Подп. и дата

Инв. N подл  $55727$ 

 $\mathscr{S}$ 

Theed 3.12.

- длина прямолинейных участков трубопровода должна быть на входе  $\Pi\Pi$  – не менее 5 Ду, на выходе – не менее 3 Ду;

- отклонение внутреннего диаметра трубопровода от внутреннего диаметра ППР9 не должно превышать  $\pm$  2 %;

- при установке в линию более одного ППР9, вставки, соединяющие ППР9, должны иметь длину не менее 2/3 от длины ППР9 для Ду 40-Ду 200 и не менее 0.5 длины ППР9 для Ду 20, Ду 32;

- рабочее положение первичных преобразователей расхода ППР9 горизонтальное.

4.3 После завершении поверки проводят очистку архива ТС-11 с помошью программы PRTV11.exe.

ЛГФИ.411739.001 МИ № докум. Подп. Пата Изм. Лист

### 5 Подготовка к поверке

**TO A MINIMIRY** 

ина. ім подіт і і чин, и дата і Взамілнв. Мілнв. Мідуол. І Подп. и дата

À

بعديدهي

55724

Изм. Лист

№ докум

 $\underline{\text{Hom}}$ 

Лата

 $\overline{V}$ Aminopan

Перед проведением поверки выполняют приведенные ниже работы.

5.1 Проверяют наличие используемых при поверке средств измерений и действующих свидетельств о поверке на них, наличие оттиска поверительных клейм.

5.2 Проверяют наличие эксплуатационной документации на теплосчетчик и его составные части, наличие программного обеспечения (программы PRBI.exe, BM11.exe, PRTV11.exe, TC11.exe).

5.3 Проверяют соблюдение условий п. 4 настоящей методики.

5.4 Изучают техническую документацию на теплосчетчик (и его составные части), изучают настоящий документ и руководства оператора по работе с программами (руководства оператора см. на том же носителе информации, на котором записаны сами программы).

5.5 Готовят к работе средства измерений согласно эксплуатационной документации на них.

-5.6 При проведении поверки изд. БИ-1 с гермоводами, подключение -кабелей ЭА, ДТ и ДД осуществляется к плате коммутации-- ЛГФИ.687282.009. Кабель ЭА к клемме-X1 или X2. Кабель ДТ к клемме--RDT. Кабель ДД к клемме DD. При проведении поверки изд. TB-11 кабель -ЭА подключать к клемме ХЗ. Каналы Сч1+, Сч1-, Сч2+, Сч2- находятся на--клемме Х4 (Необходимо для проверки по п.6.2.5.)

**BHIMAHIME!** ПОДКЛЮЧЕНИЕ КАБЕЛЯ СВЯЗИ  $\kappa$ **OBM** ПРОВОДЯТ ПРИ ОТКЛЮЧЕННОМ СЕТЕВОМ ПИТАНИИ СРЕДСТВ ИЗМЕРЕНИЙ И ТВ-11. НЕСОБЛЮДЕНИЕ ЭТОГО ТРЕБОВАНИЯ МОЖЕТ ПРИВЕСТИ К ВЫХОДУ ИЗ СТРОЯ ЭВМ.

Лист  $12$ 

**Chanton AA** 

(4)

### 6 Проведение поверки

### 6.1 Поверка блока измерительного БИ-1 (БИ-1-1)

6.1.1 Внешний осмотр

При внешнем осмотре устанавливают соответствие следующим требованиям:

маркировка и пломбирование должны соответствовать указанным в руководстве по эксплуатации на теплосчетчик, целостность маркировки и пломб не должна быть нарушена;

заводские порядковые номера должны соответствовать указанным в формуляре теплосчетчика, в паспорте;

покрытия должны быть прочными, ровными, без царапин и должны обеспечивать защиту от коррозии;

механические повреждения, влияющие на работоспособность, должны отсутствовать.

6.1.2 Проверка герметичности трубы первичного преобразователя расхода электромагнитного ППР9

Проверку на герметичность проводят подачей внутрь корпуса ППР9 воды под давлением 1,6 МПа (16 кгс/см<sup>2</sup>) с помощью прессового устройства установки 31-00/713-00-000 в течение 10 минут. ППР9 считают выдержавшим проверку, если в процессе проверки не наблюдается каплепадения и снижение давления за время проверки не превышает 1,0 кгс/см<sup>2</sup>.

6.1.3 Определение погрешности измерений канала температуры

6.1.3.1 Собирают схему согласно рисунку 1.

Поверку осуществляют с помощью программы PRBI11.exe., устанавливая в программе закладку «Доза».

Подп. и дата

Взам.инв. N Инв. N дубл.

и дата č

Toun.

Инв. N подл  $55727$ 

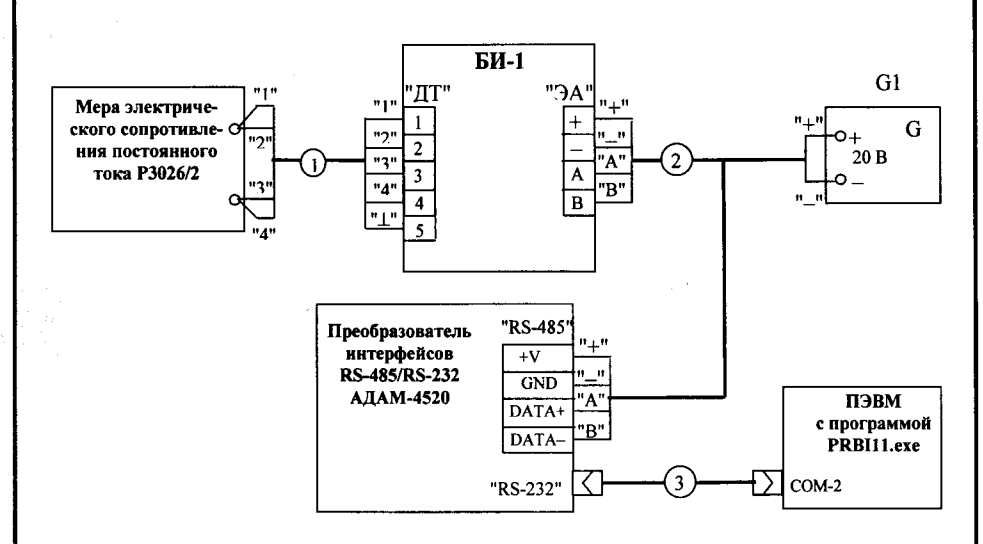

**TC 2.7881MMK** 

Подп. и дата

Взам.инв.N Инв.N дубл.

Тодп. и дата

Инв. N подл 55427

ý

ðan

 $\overline{\text{H}}$ 3M  $\overline{\text{H}}$ uc

Ф - Кабель "ДТ"; Ф - Кабель "ЭА"; Ф - Кабель "RS-232"

G1 - источник питания постоянного тока

### Рисунок 1

6.1.3.2 Устанавливают на мере электрического сопротивления последовательно значения сопротивлений согласно таблице 3 и контролируют значения температуры, плотности и энтальпии, отображаемые на мониторе ПЭВМ. Отсчет измеренного значения температуры осуществляют не менее чем через 5 с после установки сопротивления на мере электрического сопротивления.

6.1.3.3 Результаты поверки по п.6.1.3 считают положительными, если

- отклонение индицируемых значений температуры в окне результатов программы от номинальных значений не превышают  $\pm$  (0,1+0,003t) °С в диапазоне температур от 1 до 150 °С.

где t - номинальное значение температуры, °С, приведенное в таблице 3;

- значения плотности и удельной энтальпии в окне результатов программы соответствуют расчетным (номинальным) значениям этих параметров с допускаемыми отклонениями, указанными в таблице 3.

Таблица 3

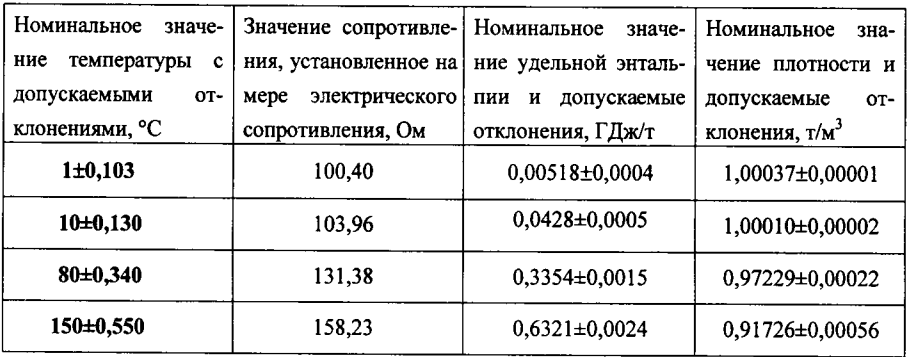

6.1.3.4 Абсолютную погрешность измерений теплосчетчиком разности температур теплоносителя в трубопроводах,  $\Delta t$ , без учета погрешности комплекта термопреобразователей считают не превышающей допускаемых пределов [ ±(0,15)+0,003 $\Delta t$ ) °С ], если положительны результаты поверки по  $\pi$ .6.1.3.3.

6.1.4 Определение погрешности измерений канала давления БИ-1  $(BM-1-1)$ 

6.1.4.1 Собирают схему в соответствии с рисунком 2.

 $\frac{272-14}{\text{I} \cdot \text{I} \cdot \text{I}}$ 

 $\boxed{2}$ 

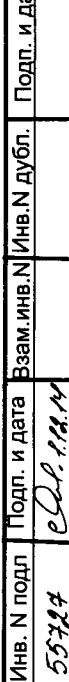

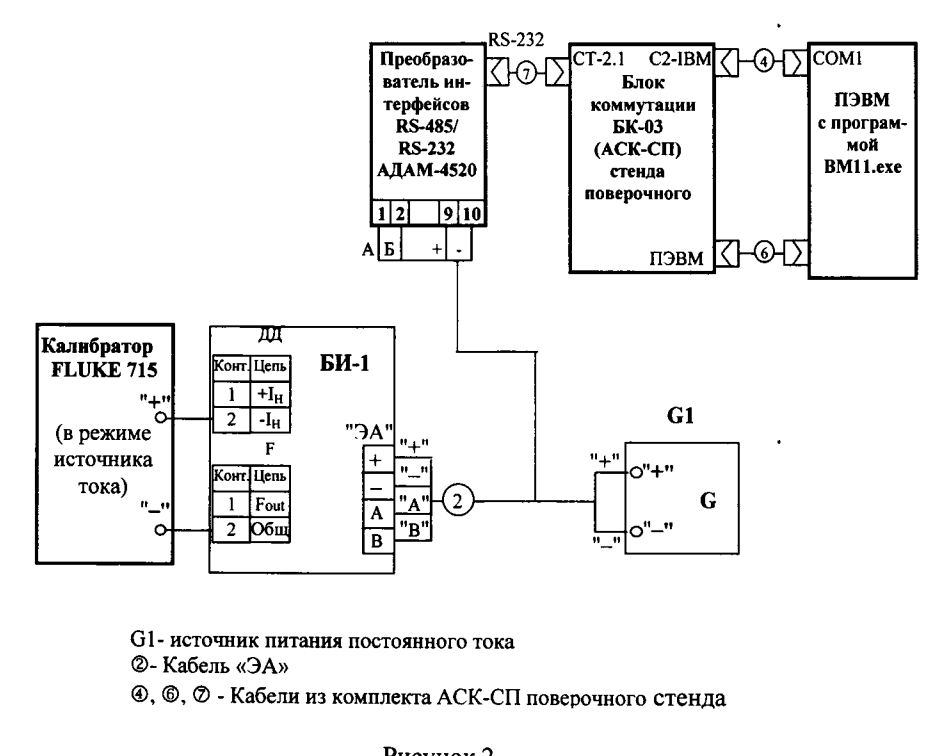

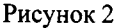

На выходе источника питания G1 выставляют напряжение 24 В.

6.1.4.2 Поверку осуществляют с помощью программы PRBI11.exe. В окне программы выбирают вкладку «Доза».

Проверку проводят при следующих значениях постоянного тока на выходе калибратора "FLUKE 715":

 $-20$  MA  $(1.6$  MTa)

**TO A REGISTRY** 

Подп. и дата

Взам.инв.N Инв.N дубл.

Подп. и дата

N noan

Инв. ↑

 $\mathbf{c}$ 

H Ń - 14 мА  $(1,0$  МПа)

 $-5$  мА (0,1 МПа).

Примечание - В скобках приведено давление Р, МПа, соответствующее задаваемому току, определенное по формуле:

$$
P = \frac{I - 4}{16} \cdot P_{\text{max}}\,,\tag{1}
$$

где I - ток на выходе, мА;

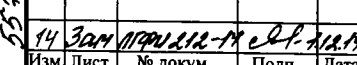

Ртах – максимальное давление, Pтах = 1.6 МПа

6.1.4.3 При каждом значении тока выполняют три измерения.

Запуск измерения осуществляют нажатием электронной клавиши «CTAPT».

В процессе измерения в нижней части окна наблюдается растущая синяя линия: в начале измерения ее длина минимальна, в конце измерения - максимальна.

Остановить измерение (при необходимости) можно кнопкой «СТОП». Если не нажимать кнопку «СТОП», измерения следуют одно за другим.

Первое измерение игнорируют.

**The means of** 

Подп. и дата

Взам.инв. N Инв. N дубл.

Подп. и дата

Инв. N подл

3arr 21992

В конце каждого последующего измерения считывают показание в строке "Давление" (графа "Прибор 1" или "Прибор 2" - согласно подключению БИ-1).

Измеренные значения должны быть равны значению давления, приведенному в п. 6.1.4.2 для выставленного значения тока, с допускаемым отклонением  $\pm 0.01$  МПа.

6.1.4.2 Измеряют с помощью мультиметра постоянное напряжение между контактом1 разъема ДД и контактом 2 разъема F.

Оно должно быть (15±1,5) В.

6.1.4.3 Теплосчетчик считают поверенным по данному параметру, если выполняются условия:

- измеренное давление в равно давлению, приведенному в п. 6.1.4.2 для соответствующего значения тока, с допускаемым отклонением  $\pm 0.01$  МПа;

- постоянное напряжение между контактом 1 разъеме ДД и контактом 2 разъема F равно (15±1,5) В.

Примечание - Допускается проводить проверку с помощью программы BM11.exe.

6.1.5 Определение погрешности измерений расходомерного канала БИ-1

6.1.5.1 Поверку проводят на автоматизированных поверочных расходомерных установках с использованием компьютера и программы ВМ11.ехе.

Первичный преобразователь расхода, входящий в БИ-1, устанавливают в линию поверочного стенда. В зависимости от Ду преобразователя расхода и используемого поверочного стенда одновременно можно устанавливать в линию поверочного стенда до двух преобразователей.

БИ-1 и средств испытаний подключают согласно рисунку 3.

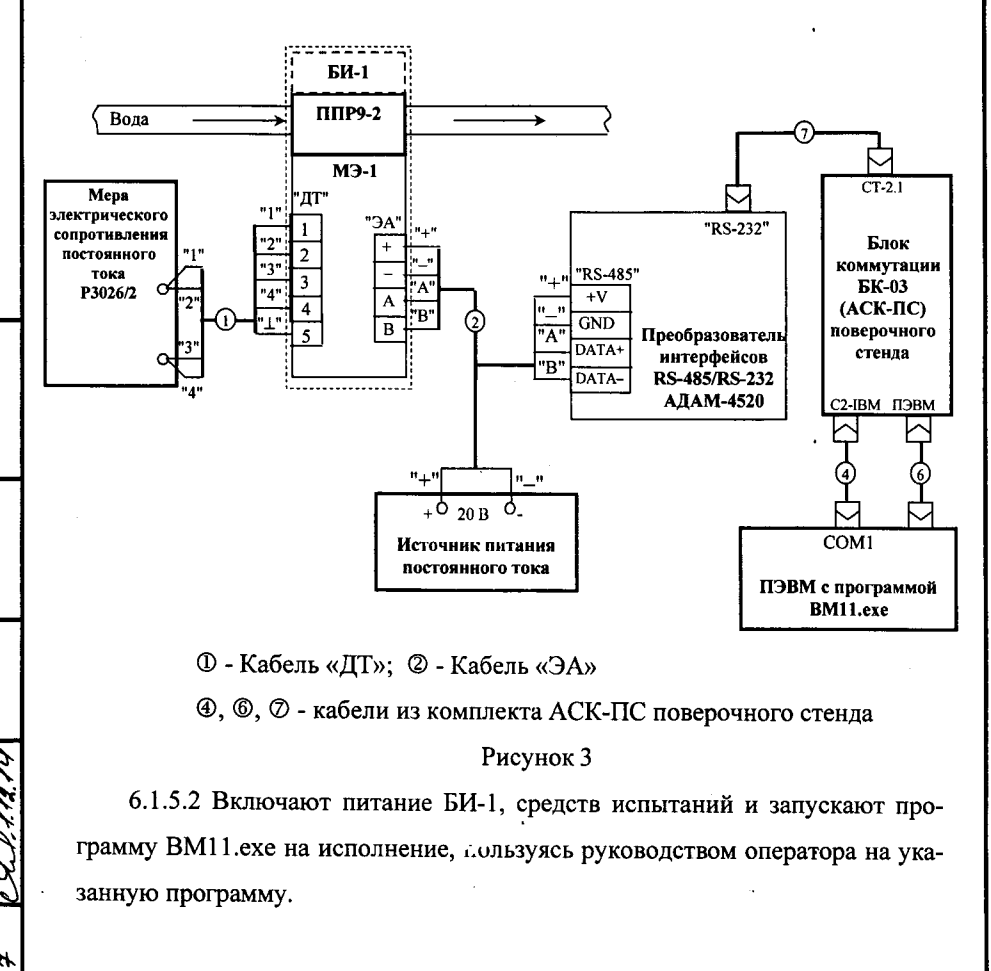

**TECHALLOGICAL BEAM** 

инв. N подл | подп. и дата Взам инв.NIИнв.N дубл. | Подп. и дата

3an

MAN 212-14 P

ЛГФИ.411739.001 МИ

Лист 1 0

Через время не менее 30 с после загрузки программы выбирают в окне программы пункт меню "Установка связи". В окне программы должны появиться заводской номер БИ-1, заводской номер и Ду ППР9, дата градуировки.

6.1.5.3 Поверку проводят на расходах, указанных в таблице 4.

Таблина 4

**News and Little Second** 

Подп. и дата

Взам.инв.N Инв.N дубл.

Подп. и дата

Инв. N подл メタグ

Ź

3аr

Изм∏ист | № докум.

 $\sqrt{\frac{1}{2}}$ 

| Дата

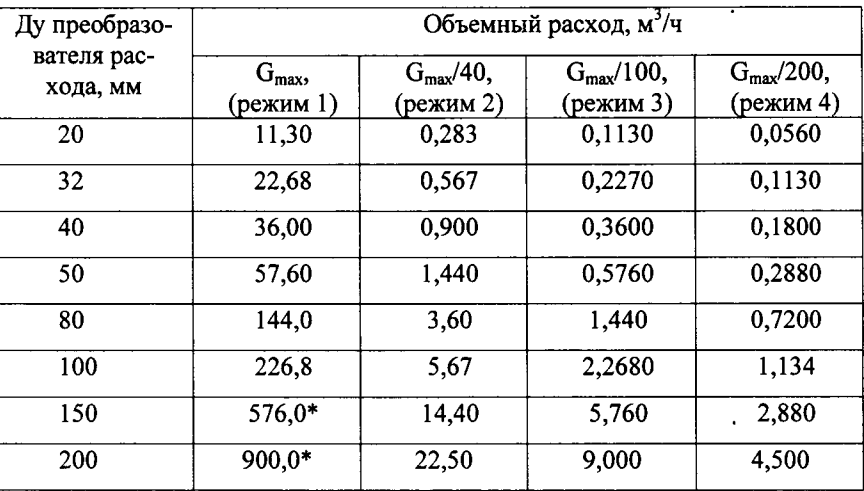

\* Допускается проводить поверку на расходе  $G = 300$  м<sup>3</sup>/ч.

\*\* На расходе  $G_{\text{max}}/200$  проверяют только БИ-1 вариант исполнения А.

Устанавливают расход воды Gmax с допускаемым отклонением  $\pm 10\%$ , контролируя его по контрольному расходомеру поверочной установки.

Допускается считывать значение расхода в окне программы, выбрав пункт меню ПОВЕРКА. До начала поверки пропускают поток жидкости через ППР9 в течение не менее 15 мин на максимальном для испытуемого БИ-1 расхоле.

6.1.5.4 Определение относительной погрешности измерений массы проводят на расходах Gmax, Gmax/40, Gmax/100, Gmax/200. На каждом установленном в соответствии с таблицей 4 расходе выполняют одно измерение,

устанавливая соответствующее значение сопротивления на мере электрического сопротивления:

- 100,40 Ом ( $1^{\circ}$ C) на расходе Gmax;

- 103,96 OM (10 °C) на расходе Gmax/40;

- 131,38 OM (80 °C) на расходе Gmax/100;

- 158,22 Ом (150 °С) на расходе Gmax/200.

6.1.5.5 Порядок работы при определении относительной погрешности измерений массы теплоносителя:

- в пункте меню РЕЖИМ задают режим поверки (см. таблицу  $\dot{x}$ );

- выбирают пункт меню ПОВЕРКА;

- вводят с клавиатуры значение температуры воды, измеренное термометром, стоящим в линии стенда с ценой деления 0,1 °С, сливают из бака воду;

- устанавливают в линии стенда расход согласно заданному режиму поверки;

- вводят с клавиатуры время измерений (см. п. 6.1.5.6);

- после окончания измерения вводят с помощью клавиатуры ЭВМ значение массы воды, налитой в бак и индицируемой весами;

- считывают значение относительной погрешности измерений массы, которое должно появиться в секторе окна программы после окончания процесса поверки на заданном расходе.

Примечание - Во время одного измерения температура воды в магистрали стенда не должна изменяться более чем на ± 0.5 °С.

6.1.5.6. Минимальные массы воды, набираемые в мерный бак, для всех типоразмеров ППР, приведены в таблице 5.

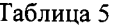

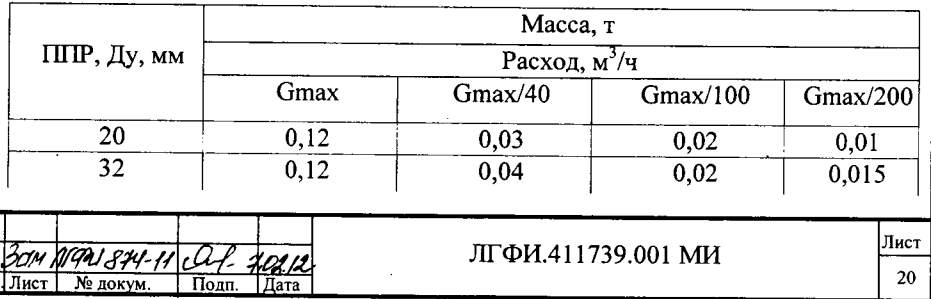

 $\Delta$ onuon Ad

инв. м подл 1 годнь и дата Взам инв. NIИнв. N дубл. 1 Подп. и дата

 $\epsilon$ QL  $\cancel{\varkappa}$ QL

À Ž

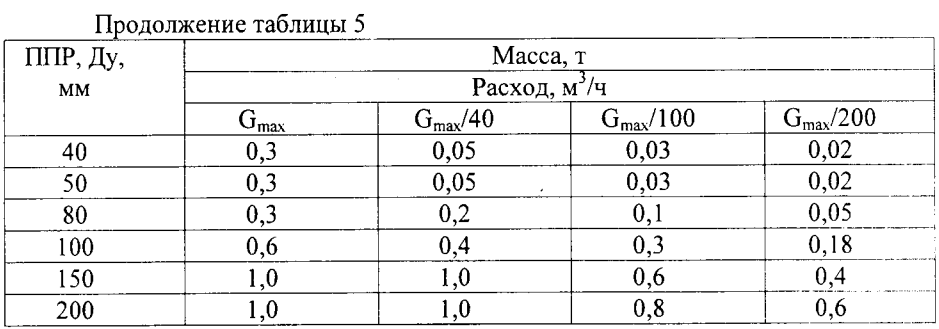

Максимальное значение массы воды ограничено вместимостью бака. Максимально допустимое время наполнения бака выводится на экран монитора.

6.1.5.7 Пределы допускаемой относительной погрешности измерений массы теплоносителя в зависимости от варианта исполнения БИ-1 должны быть равны:

- для варианта исполнения БИ-1А:

в поллиапазоне расходов от Gmax до Gmax/100  $\pm$ 1 %;

в поддиапазоне расходов ниже Gmax/100 до Gmax/200  $\pm 2\%$ ;

- для варианта исполнения БИ-1В:

в диапазоне расходов от Gmax до Gmax/100 ±2 %.

Примечание - Расчет значения относительной погрешности измерений массы,  $\delta_{\text{Mi}}$ , %, проводят по формуле (3)

$$
\delta_{M} = \frac{M_{\pi a} - M_{\pi}}{M_{\pi}} \cdot 100\,,\tag{3}
$$

где Мп<sub>і</sub> - масса воды, измеренная расходомерным каналом БИ-1, приведенная к температуре t<sub>i</sub>;

$$
M_{\text{Tri}} = \frac{M_H \cdot \rho_n}{\rho_M},\tag{4}
$$

М<sub>и</sub> - масса воды, измеренная БИ-1 при температуре t<sub>i</sub>,

t<sub>i</sub> - температура воды в расходомерной установке;

 $\rho_{ti}$  – плотность воды, соответствующая температуре t<sub>i</sub>;

М<sub>Эі</sub> - масса воды в баке (масса эталона), измеренная весами;

5 бүм.

Лист

ogther

 $6007.09$ 

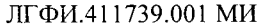

Рмі - плотность воды при температуре, соответствующей сопротивлению, заданному мерой электрического сопротивления.

6.1.6 Проверка текущих параметров по интерфейсу RS-485

6.1.6.1 БИ-1 подключают к средствам испытаний в соответствии с рисунком 1 (меру электрического сопротивления допускается не подключать).

Проверяют с помощью программы PRBI11.exe на фиксированных расходах Qmax, Qmax/50, Qmax/200.

6.1.6.2 В окне программы выбирают вкладку "Проверка", а в ней - "Текущие значения".

В секторе "Заданные значения" включают ражим "Фиксир. расход" (устанавливают знак "У"), при этом становится доступным окно выбора фиксированного расхода и открывается окно "Расчетные значения".

6.1.6.3 Выбирают фиксированный расход и нажимают кнопку "Старт".

Сравнивают текущие значения тепловой мощности и массового расхода, считанные по интерфейсу RS-485 (сектор "Текущие значения"), со значениями соответствующих параметров в окне "Расчетные значения". Они должны быть равны.

Останавливают проверку на выбранном расходе нажатием кнопки "Стоп".

6.1.6.4 Повторяют действия по п.6.1.6.3 для остальных расходов.

6.1.6.5 Теплосчетчик считают поверенным по данному параметру, если значения текущих параметров равны значениям соответствующих параметров в окне "Расчетные значения" на всех фиксированных расходах.

Примечание - Допускается проводить проверку с помощью программы BM11.exe.

**THE REAL PROPERTY** 

Инв. N подл | Подп. и дата Взам инв. N|Инв. N дубл. | Подп. и дата

 $\mathbf{z}$ 

### 6.2 Поверка блока вычислительного ТВ-11

### 6.2.1 Внешний осмотр

Внешний осмотр выполняют в соответствии с методикой п. 6.1.1.

### 6.2.2 Опробование (проверка программного обеспечения и функционирования)

6.2.2.1 Проверяют функционирование ТВ-11 по собственному индикатору согласно структурной схеме меню, приведенной в приложении И руководства по эксплуатации ЛГФИ.411739.001 РЭ (далее - РЭ), в следующей последовательности:

а) подключают ТВ-11 к сетевому питанию и наблюдают самодиагностирование по индикатору ТВ-11; при положительном завершения диагностирования должно открыться основное окно, в котором выводятся текущая дата, текущее время и время наработки - окно даты-времени (на структурной схеме меню в РЭ - заставка «00»); в противном случае ТВ-11 направляют на ремонт;

б) проверяют номер версии программы, записанной в ТВ-11 и контрольную сумму: находясь в окне даты-времени нажимают вначале кнопку ">", а затем "У"; в открывшемся окне должны быть выведены номер версии "2.4" и контрольная сумма "00820339";

в) проверяют правильность индикации в основном меню ТВ-11, перемещаясь от окна даты-времени (заставка «00») с помощью кнопок " $\forall$ ", " $\land$ ", " $\triangleright$ " и от пунктов меню «Теплоснабжение I», «Теплоснабжение II», «ГВС I», «ГВС II», «Импульсные Вход А и Вход В» с помощью кнопки " $\blacktriangledown$ ";

Примечания

o Q l 1.1.1.1.1

1 При периодической поверке ТВ-11 более ранних версий (до "2.4") опробование по п.6.2.2.16 не проводят, т.к. в этих версиях вывод контрольной суммы не был предусмотрен, а номер версии (ниже "2.4"), выводится кратковременно только при подключении ТВ-11 к сети питания.

2 В зависимости от выбранного варианта расчета и комплектации ТС-11 могут отсутствовать пункты меню «Теплоснабжение II», «ГВС I», «ГВС II».

Подп. и дата

Подп. и дата Взам.инв.N Инв.N дубл.

بہر ویر د

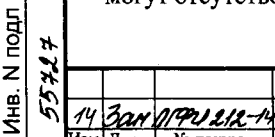

6.2.2.2 ТВ-11 считают поверенным по данному параметру, если он функционирует в соответствии с требованиями методики п. 6.2.2.1.

6.2.3 Определение погрешности вычислений количества тепловой энергии и массы теплоносителя основными каналами ТВ-11. Проверка архива

6.2.3.1 Эту операцию поверки выполняют с помощью программы PRTV11.exe. Средства поверки подключают к ТВ-11 согласно рисунку 4.

Кабель «RS-485» подключают:

**NBRANDAN** 

 $\hat{\zeta}$ نیه نیه

, чич и нече рзам инв. Минв. м дуол. | <u>| Iод</u>п. и дата

 $\tilde{\epsilon}$ 

H  $\chi$ 

- к контактам с маркировкой «А», «В» колодки Х3, если корпус ТВ-11 пластмассовый:

- к контактам с маркировкой «А», «В» любой из колодок К1-К6 платы подключений ТВ-11, если корпус ТВ-11 металлический.

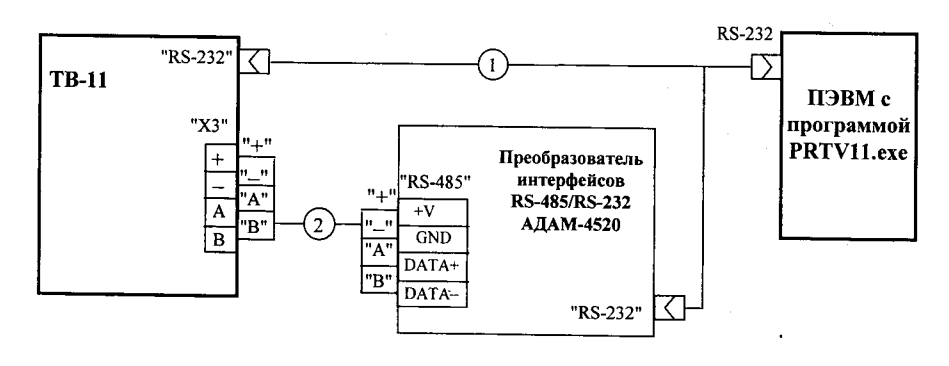

1 - Кабель «Коммутатор»

2 - Кабель «RS-485» Рисунок 4

6.2.3.2 Запускают на исполнение программу PRTV11.exe. В открывшемся окне программы в пункте меню "Тип испытаний" выбирают опцию "Поверка ЦСМ (поверка по МИ)".

Примечание - По умолчанию при загрузке программы установлена опция "Приемо-сдаточные испытания".

6.2.3.3 В окне программы нажимают электронную кнопку СТАРТ.

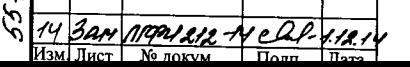

ЛГФИ.411739.001 МИ

При этом запускается процесс очистки накопленных данных и архивов. По завершении очистки программа автоматически переходит в режим проверки.

Варианты расчета тепла и режимы проверки, для которых программа проводит проверку ТВ-11, приведены в приложении Б.

Примечание - Режим проверки характеризуется набором исходных данных (расход, температура, давление, ошибки), задаваемых программой на входе ТВ-11.

6.2.3.4 В течение времени 100 с программа имитирует на входах ТВ-11 сигналы БИ-1 по каналам расхода, температуры и давления. Одновременно идет процесс заполнение архива. Вариант расчета и режим проверки индицируются в окне программы

По истечении времени 100 с указанные процессы прекращаются.

Далее программа считывает информацию, накопленную ТВ-11 за прошедшее время в проверяемом режиме по всем каналам, и сравнивает с результатами, определенными программой при тех же исходных данных и за тот же промежуток времени.

Если результаты не одинаковые, программа выдает сообщение "Блок проверку не прошел" и прекращает проверку.

Если результаты одинаковые (положительные результаты проверки), программа очищает накопленные значения (архив сохраняется) и переходит к проверке следующего режима.

6.2.3.5 В процессе автоматической проверки, проводимой программой PRTV11.exe, допускается выборочная проверка поверителем текущих параметров (m, v, w, t, P) путем сравнения значений, выводимых на табло TB-11, с тестовыми значениями этих параметров, приведенными в таблицах приложения Б, для варианта расчета тепла и режима, которые в данный момент проверяются программой. Номера вариантов и режимов, проверяемых в каждый текущий момент программой, выводятся в окне программы.

14 3 am 11994 212-14 C

**WARRANTING** 

Лист ne.

Значения m, v, w, t, P, выводимые на табло ТВ-11должны быть равны значениям, приведенным в таблицах приложения Б для соответствующего варианта расчета тепла и режима проверки, с допускаемым отклонением не более одной единицы младшего разряда числа.

6.2.3.6 Если результаты проверки во всех режимах для каждого проверяемого варианта расчета тепла положительные, программа начинает проверку архива. При этом внизу окна программы появится сообщение "прочитана информация за ..." с указанием даты и времени.

6.2.3.7 В процессе проверки архива программа считывает данные, накопленные ТВ-11 за время проверки, и сравнивает их с данными, запомненными программой, за тот же период времени.

Если эти данные не совпадают хотя бы в одном параметре, выводится сообщение "Блок проверку не прошел". Если совпадают, программа выводит протокол поверки, форма которого приведена в приложении А.

Распечатывают протокол, нажав кнопку "Print" верху окна программы.

6.2.3.8 ТВ-11 считают поверенным по данным параметрам (относительная погрешность вычислений массы и количества тепловой энергии ТВ-11 не превышает ±0,05 %; выполняются функции создания и чтения архива), если в результате проверки, проведенной программой, выведен протокол по форме приложения А и в результате выборочной проверки поверителем по методике п. 6.2.3.4 установлено равенство сравниваемых текущих значений с допускаемым отклонением не более одной единицы младшего разряда числа.

3an grep

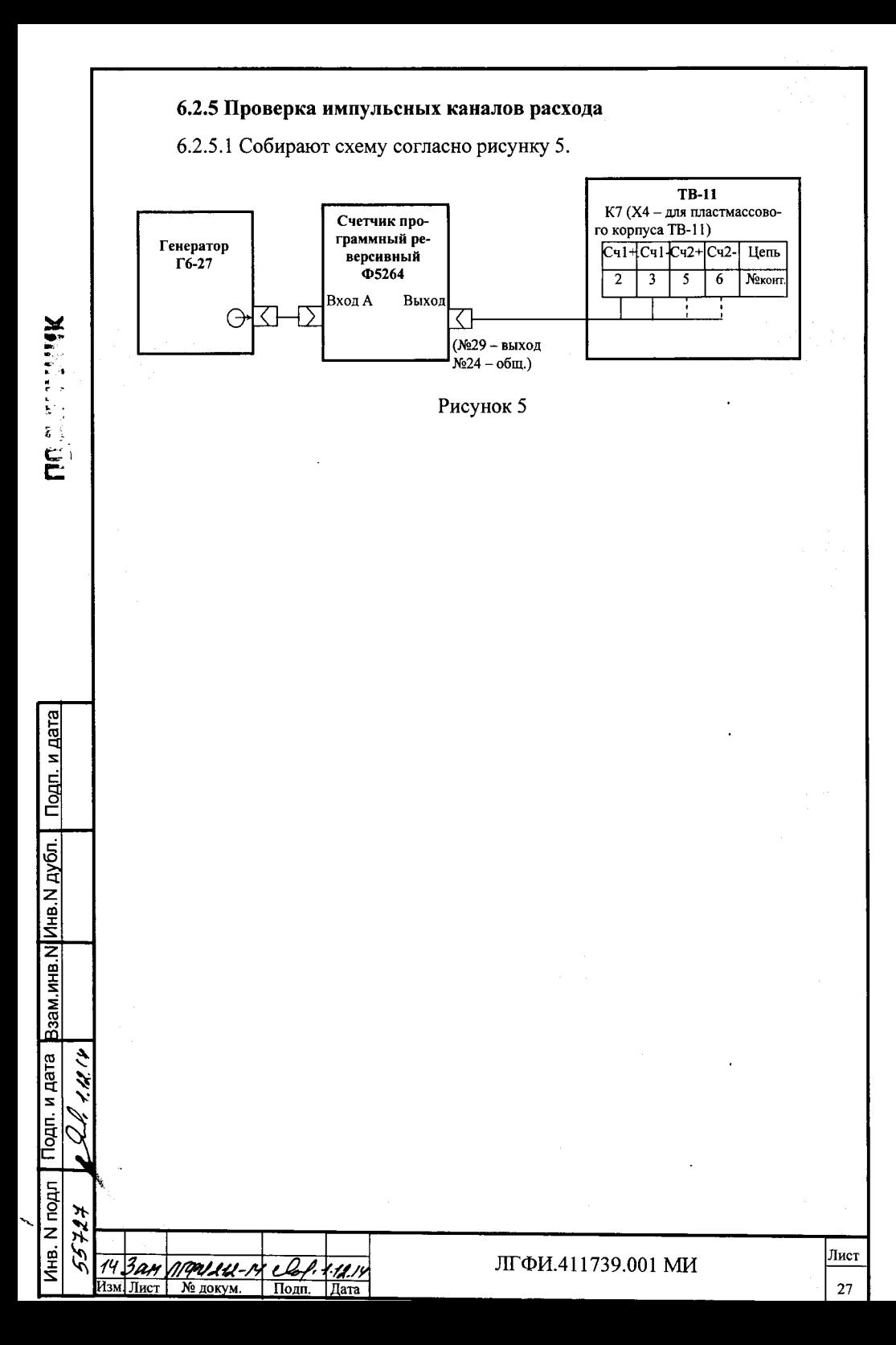

Устанавливают режим работы генератора: «-», 1 Гц, 5 В. Задают на счетчике Ф5264 количество выходных импульсов «N» (не менее 100 импуль- $COB$ ).

6.2.5.2 Выдают сформированную начку из N-импульсов сначала в первый импульсный канал (контакты 2,3), затем во второй импульсный канал (контакты 5,6). Сравнивают количество отсчитанных импульсов каналами ТВ-11 с заданным количеством N. Разность между заданным количеством импульсов и отсчитанным TB-11 не должна превышать + 1 импульс.

Поверку проводят при дискретности измерений 1.0 и 0.1 м<sup>3</sup> (см. полменю «Установки» ТВ-11).

Примечание - При отсутствии счетчика программного реверсивного Ф5264 поверку возможно проводить с использованием импульсного генератора, имеющего разовый ручной нуск (генератор типа Г5-60).

Генератор должен вырабатывать одиночный прямоугольный импульс положительной полярности амплитудой  $(5+0.5)$  B. длительностью (150-200) ме при каждом нажатии кнопки « $\frac{\sqrt{1}}{1}$ » в режиме разового механического нуска. Выходные импульсы снимают с разъема  $\langle \cdot \rangle$ »

6.2.6 Определение погренности измерений текущего времени

6.2.6.1 Собирают схему согласно рисунку 6.

6.2.6.2 На выходе источника нитания постоянного тока устанавливают напряжение 5,0 В (ток нагрузки не более 100 мА), органы управления частотомером устанавливают в режим измерений периода (2 с) импульсного нериодического сигнала (меандр) положительной полярности с амплитудой 5 B.

 $3$   $3$   $\alpha$   $\beta$   $\beta$   $\beta$   $\beta$   $\beta$ 

 $N<sub>0</sub>$  HOKVM

13м. Пист

 $f_{\mathbf{S}}$ 

31.07.0

Лата

ЛГФИ.411739.001 МИ

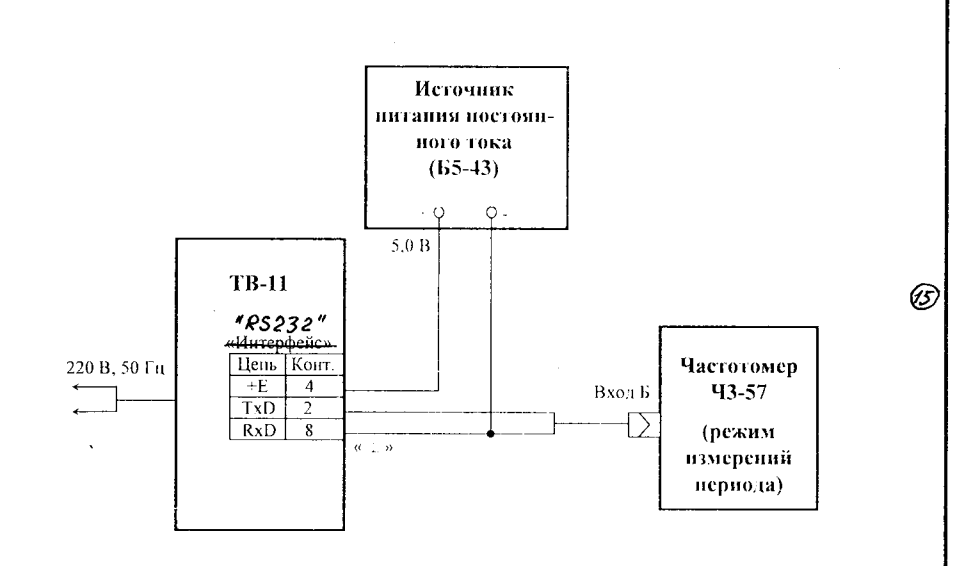

Рисунок 6

6.2.6.3 Переходят из основной заставки меню ТВ-11 («Дата, время» - 00) с помошью кнопки  $\mathbf{\left(\mathbf{v}\right)}$ в заставку «ТЕСТ часов», включают тест ТВ-11 кнопкой  $\odot$ , после чего на индикаторе ТВ-11 появляется заставка

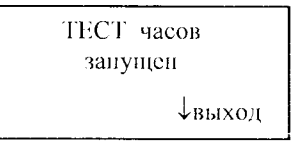

Выполняют не менее трех измерений нериода, который должен быть равен (2000 000  $\pm$  200) мкс. Для выхода из режима тестирования в основную заставку меню TB-11 необходимо 2 раза нажать кнопку  $\vee$ .

Примечание - Прерывание процесса тестирования осуществляется од- $(\lambda)$   $(\lambda)$ новременным нажатием кнопок

6.2.6.4 Результаты поверки по п.6.2. считают положительными, если измеренный частотомером период равен (2000 000  $\pm$  200) мкс (т.е. пределы донускаемой погрешности измерений текущего времени равны  $\pm 0.01$ %.

 $11$ oldf

† Tara

 $\frac{f^2 \gamma}{\ln \gamma}$ 

P)

Лист

29

**MARK AND AND IN** 

 $\overline{S}$ 

 $3$   $3$  am

Изм. Лист

 $MPOU, SH-09$ 

№ докум.

### 6.3 Проверка датчика температуры наружного воздуха ДТЦ

6.3.1 При первичной поверке проверку осуществляют с помошью программы PRTV11.exe в подменю «Температура HB». Датчик температуры ДТЦ помещают в камеру тепла и холода, подключают к средствам поверки согласно рисунку 7. Включают источник питания постоянного тока, устанавливают напряжение 15,0 В. Устанавливая в камере последовательно температуры: 0, минус 40, плюс 50 °С с допускаемым отклонением  $\pm$  2 °С, и выдерживая при установленной в камере температуре датчик не менее 20 минут. считывают значения температуры, измеренные датчиком ДТЦ в окне «Температура °С» программы. Температуру в камере измеряют с помощью термопреобразователя сопротивлений TCII-001 класса А и мультиметра в режиме измерений сопротивления. Измеренное мультиметром значение сопротивления переводят  $\overline{\mathbf{B}}$ значение температуры таблицам согласно ГОСТ Р8.625-2006.

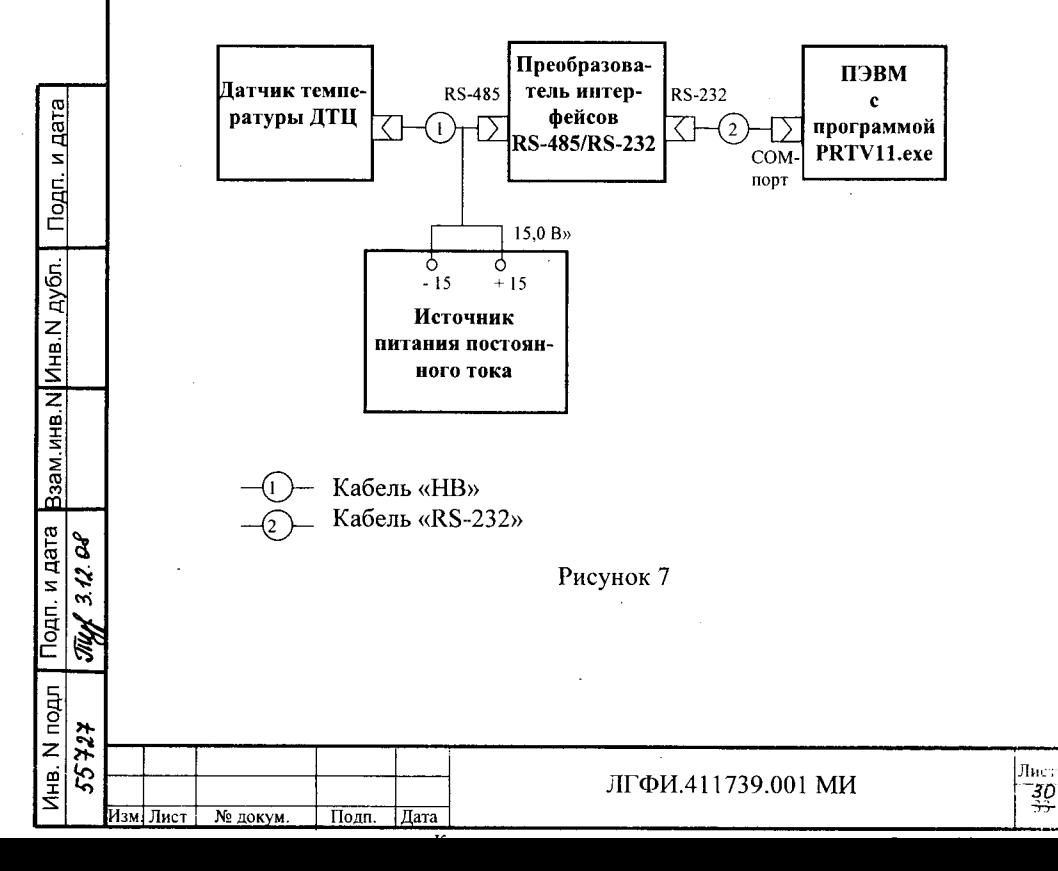

6.3.2 При периодической поверке ДТЦ проверяют при комнатной температуре. ДТЦ располагают в непосредственной близости от эталонного термометра и подключают с помощью кабеля «НВ» к тепловычислителю ТВ-11 (маркированные концы кабеля «НВ» подключают к контактам колодки К7 тепловычислителя с соответствующей маркировкой). Включают питание ТВ-11 и по истечении не менее трех минут считывают измеренную ДТЦ температуру t<sub>7</sub> с индикатора ТВ-11 (см. меню ТВ-11, приложение А).

6.3.3 Результаты проверки считают положительными, если индицируемая в окне программы или на индикаторе ТВ-11 температура отличается от температуры, измеренной внутри камеры (или в помещении, где проводится проверка) с помощью термопреобразователя (эталонного термометра) не более чем на  $\pm$  3 °С.

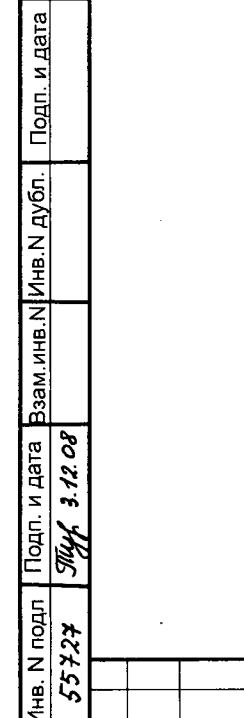

**H3M HHCT** 

№ докум.

Подп.

 $\overline{\text{Hara}}$ 

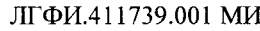

.<br>Пист  $31$ 

### 7 Оформление результатов поверки

**X**<br>Alberta

 $-2550$ 

ипе. Iv IIV-ни и нача рэзми инв. Nivi-ны Non. | Подп. и дата

 $\tilde{z}$ 

 $\sqrt{\text{Norm}}$ 

7.1 Результаты поверки теплосчетчика заносят в протокол произвольной формы.

7.2 При положительных результатах поверки теплосчетчика проводят опломбирование (в случае, если пломбы завода - изготовителя сняты), делают запись и ставят клеймо поверителя в соответствующих разделах паспорта составной части ("Свидетельство о первичной поверке" или "Сведения о поверках") и формуляра на теплосчетчик ("Свидетельство о первичной поверке" или "Сведения о периодической поверке"), выдают свидетельство о поверке теплосчетчика.

7.3 При отрицательных результатах поверки хотя бы одной составной части выписывают извещение о непригодности теплосчетчика в соответствии с ПР50.2.006-94, проводят запись в паспорте на составную часть и в формуляре теплосчетчика о непригодности составной части к эксплуатации. При отрицательных результатах поверки составная часть теплосчетчика подлежит ремонту и повторной поверке (или замене). При положительных результатах повторной поверки составной части выполняют действия согласно п. 7.2 настоящего документа.

### Приложение А

(обязательное)

Бланк распечатки результата автоматизированной программы PRTV11.exe

Проверка блока вычислителя ТВ-11 согласно п.2 таблицы 1 ЛГФИ.411739.001 МИ

Протокол №

Заводской номер ТВ-11: Дата и время поверки:

### Условия проведения поверки:

TO E LES

Подп. и дата

Ззам.инв.N Инв.N дубл.

Іодп. и дата

Инв. N подл エラキダシ - температура окружающего воздуха: \_ пемпература окружающего воздуха:

- относительная влажность окружающего воздуха: \_\_\_\_\_\_\_\_\_\_  $\frac{9}{6}$ 

- напряжение питания ТВ-11: от сети переменного тока (220+22) В, частотой  $(50\pm1)$   $\Gamma$ <sub>H</sub>.

### Результаты поверки

 $1$ Проверка функционирования

(п.6.2.2 ЛГФИ.411739.001 МИ) - соответствует требованиям МИ 2. Погрешность вычислений количества тепловой энергии и массы теплоносителя основными каналами. Проверка архива

(п.6.2.3 ЛГФИ.411739.001 МИ) - соответствует требованиям МИ

3. Проверка импульсных каналов расхода

 $(\text{m.6.2.5 JIT}\Phi M.411739.001 \text{ MH})$  - соответствует требованиям МИ 4. Погрешность измерений текущего времени

 $(11.6.2.6 \text{ J} \Gamma \Phi M.411739.001 \text{ M} \Pi)$  - соответствует требованиям МИ

Поверитель:

 $\overline{\hspace{1cm}}$  ( $\Phi$ ,  $H$ ,  $\overline{\hspace{1cm}}$ ).

Подпись

14 3am 0194 212-12 elf. 1.12.

 $\overline{\text{Tom}}$ 

### Приложение Б

(справочное)

### Таблицы тестовых значений текущих параметров ТВ-11

Таблица Б.1 - Вариант 03, режим 5

**NO.A. JULIUMK** 

ипр. (м. 1944) | Сентерно в село в разми инв. N инв. N 4 4 901. | 1940. | Agra

× 5559

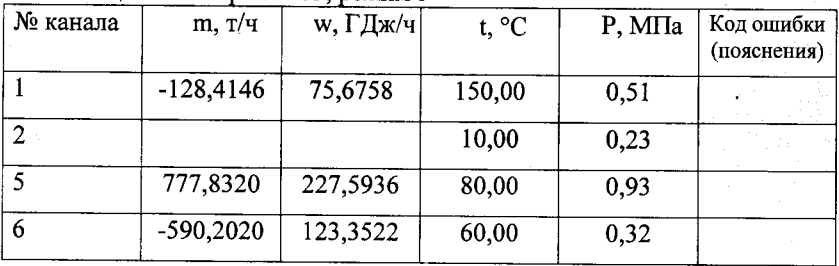

Таблица Б.2 – Вариант 03, режим 6  $(t_1 < t_2)$ 

| № канала | m, T/H      | w, ГДж/ч $\vert$ | $t, \, ^{\circ}C$ | P, M <sub>Ia</sub> | Код ошибки<br>(пояснения) |
|----------|-------------|------------------|-------------------|--------------------|---------------------------|
|          | 0,0500      | 0,0083           | 10,00             | 1,0                |                           |
| 2        |             |                  | 50,00             | 1,0                |                           |
|          | $-777,8320$ | 227,5936         | 80,00             | 1,0                |                           |
| 6        | 590,2020    | 123,3522         | 60,00             | 1,0                |                           |
|          |             |                  |                   |                    | – в окне От і             |

Таблица Б.3 - Вариант 04, режим 8

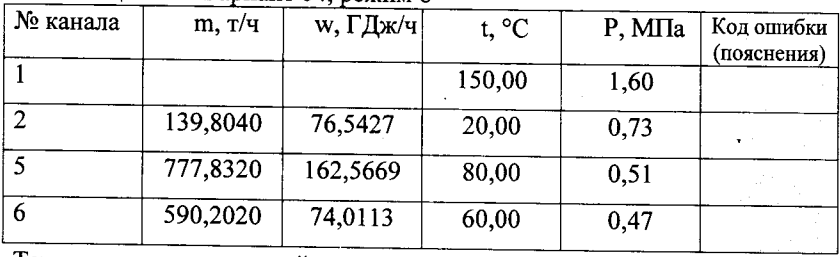

Температура окружающей среды:  $t_1 = -5, 1$  °С

 $t_2 = 49.8$  °C

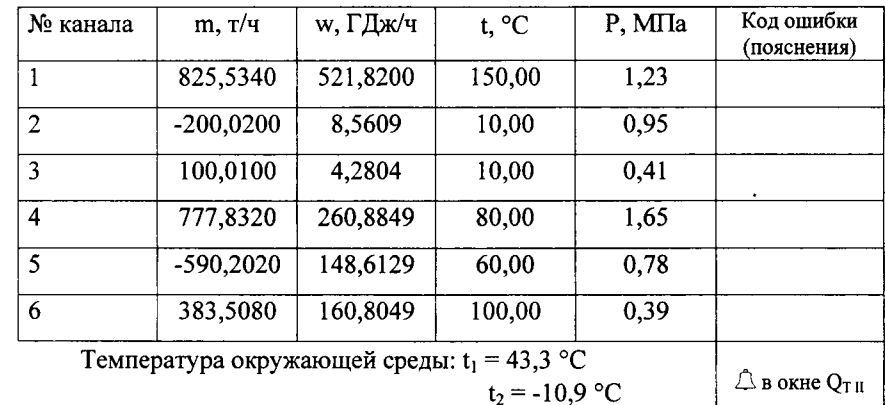

Таблица Б.5 - Вариант 05, режим 11  $(t_4 < t_6)$ 

w, ГДж/ч t. °C  $P, M\Pi$ a Кол ошибки № канала  $m, T/q$ (пояснения) 825,5340  $\mathbf{1}$ 521,8200 150.00  $1,23$  $T \left( > \max \right)$  $\overline{2}$ 200, 0200 8,5609  $10,00$  $0,95$  $\overline{T(\leq \min)}$  $M \left( \leq \min \right)$  $D \left( \leq \min \right)$ 100,0100 4,2804 3 10,00  $0,41$ 777,8323  $\overline{\mathbf{4}}$ 260,8849 80,00 1,65  $L$  ( $>$  max)  $\overline{5}$ 590,2020  $60,00$  $0,78$  $\overline{T(\leq \min)}$ 148,6129  $\overline{6}$ 383,5080 100,00  $0,39$  $D \left( > \max \right)$ 160.8049  $\triangle$  в окне  $Q_{TH}$ 

### Примечания

**THE SECTION SECTION** 

Подп. и дата Взам инв.N|Инв.N дубл. | Подп. и дата

Инв. N подл

بوبهيوبهم

1 Здесь и далее в графе "Код ошибки" символ за скобками - код ошибки, выводимый на табло, в скобках - характер ошибки (на табло не выводится).

2 При поверке ТВ-11 более ранних версий (до версии 2.4) в режиме 11 (вариант расчета 05) вместо кодов М и L должен выводиться код R.

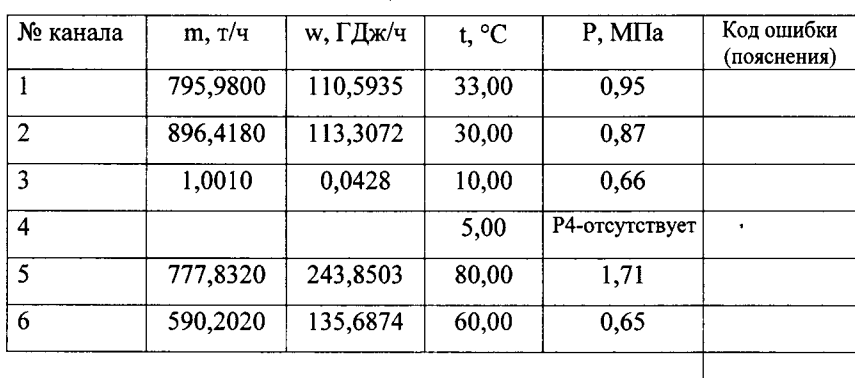

 $\bigcirc$ в окне  $Q_{TH}$ 

Таблица Б.7 – Вариант 06, режим 13  $(M_1 < M_2)$ 

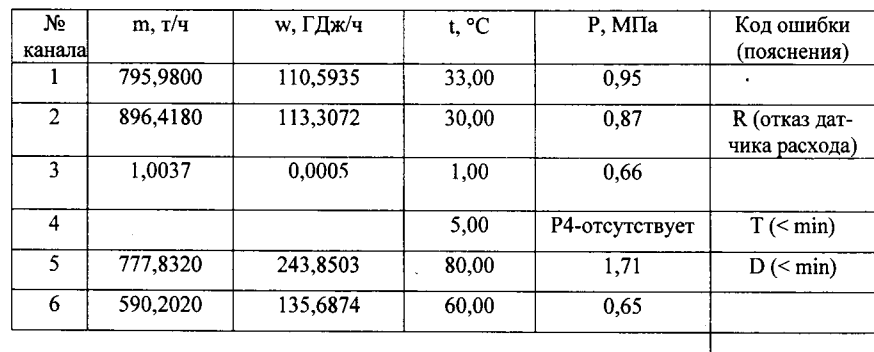

 $\triangle$  в окне  $Q_{TH}$ 

Famous of the Manual

инв. м подп 1 · мни и нете разм инв. м инв. м душт 1 годп. и дата 41 Kr Kł 5372

 $\frac{324}{\sqrt{1}}$ 

 $\frac{999}{N2}$  212-14  $\frac{6}{N2}$ 

 $\frac{1}{2}$ 

### Приложение В

(обязательное)

### Электрические принципиальные схемы кабелей

В.1 Принципиальные электрические схемы кабелей приведены на рисунках В.1, В.2.

Обозначения в таблицах, помещенных возле концов кабелей, указывает место подключения соответствующих концов кабелей.

Например, обозначение вида:

NESSEN STREET

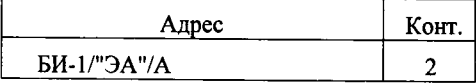

означает, что соответствующий конец кабеля должен быть подключен к контакту 2 клеммной колодки, расположенной в БИ-1 напротив гермоввода "ЭА". "А" - одновременно и обозначение контакта, нанесенное на плате, и характеристика подключаемой непи.

В.2 Монтаж вести кабелем МКВЭВ-2х2-0,35 ТУ16К05-020-2002 или кабелем МКЭШ-2-0.35 ТУ16К05-020-2002 согласно схемам, приведенных на рисунках В.1, В.2. Символы, заключенные в кавычки, и наименование кабелей маркировать на кабеле любым удобным способом.

Допускается монтаж проводом МГШВЭ-0,35 ТУ16-505.437-82

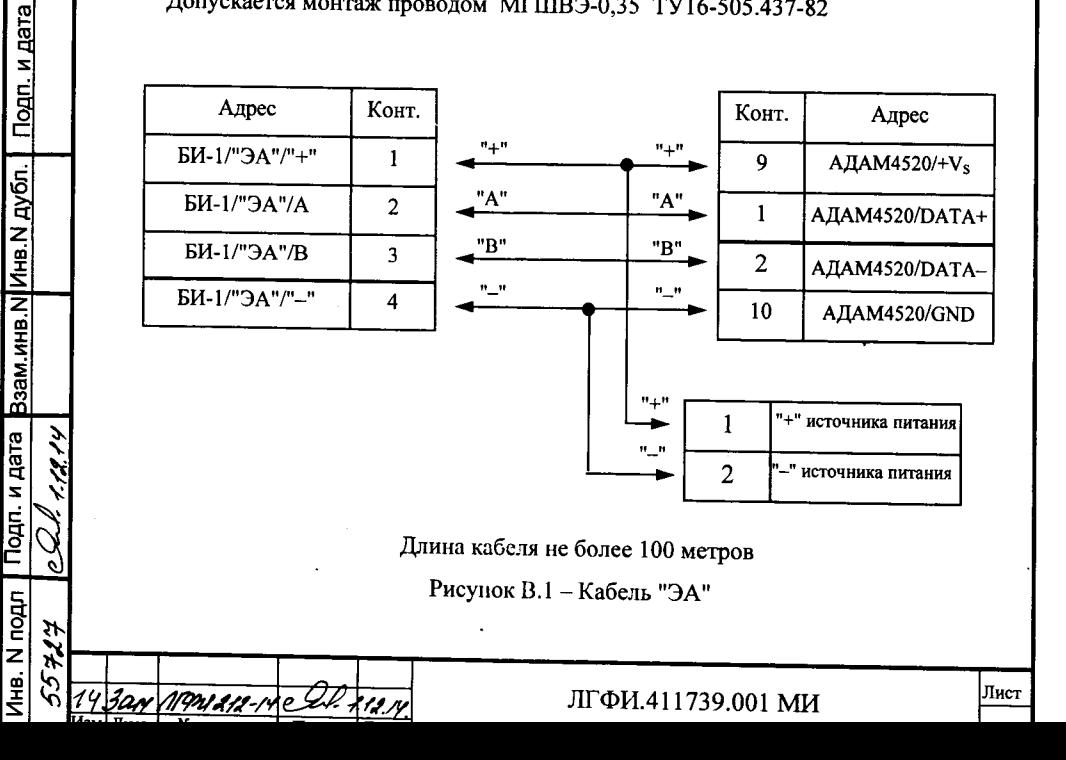

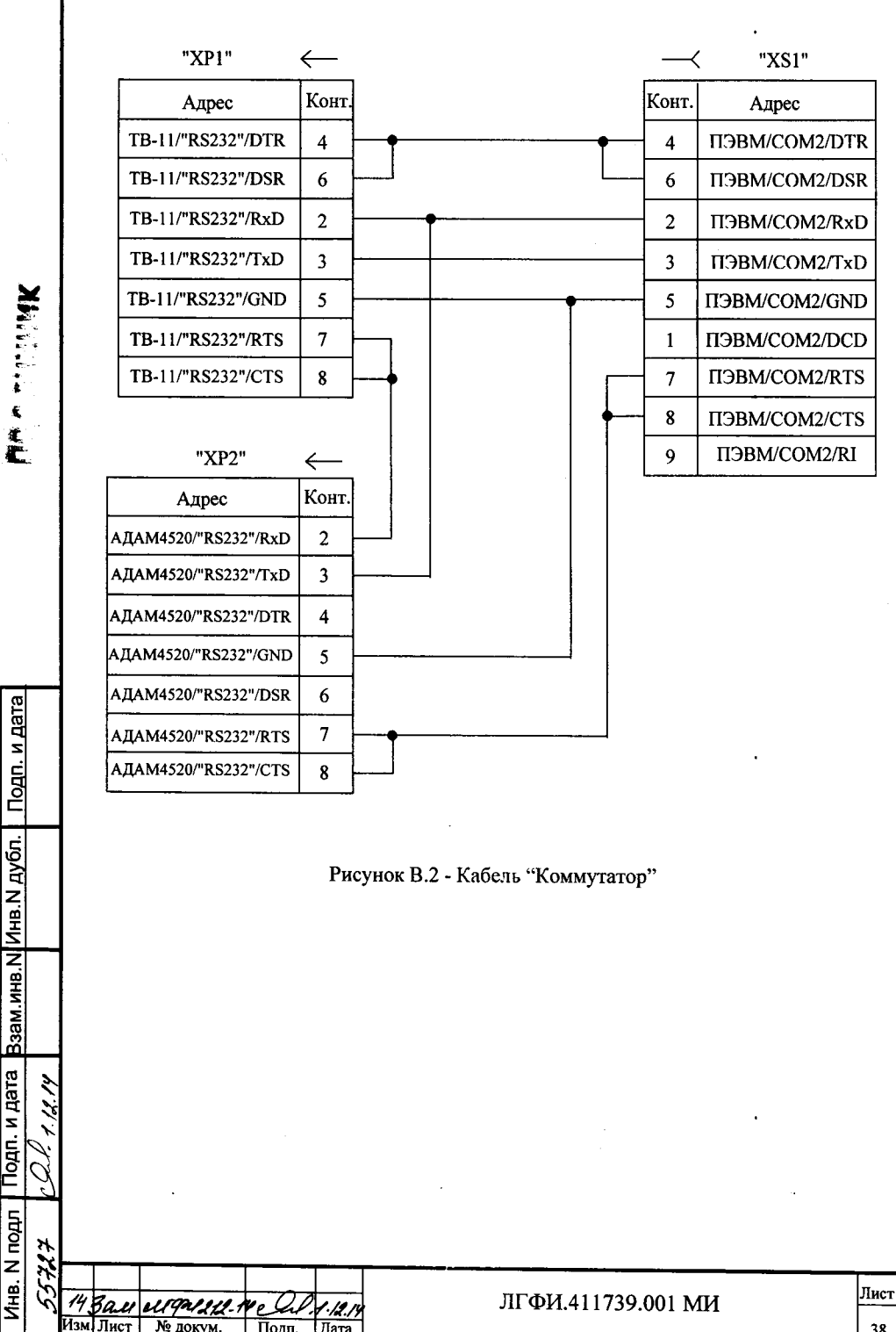

Подп. и дата

Инв. N подл

٥o

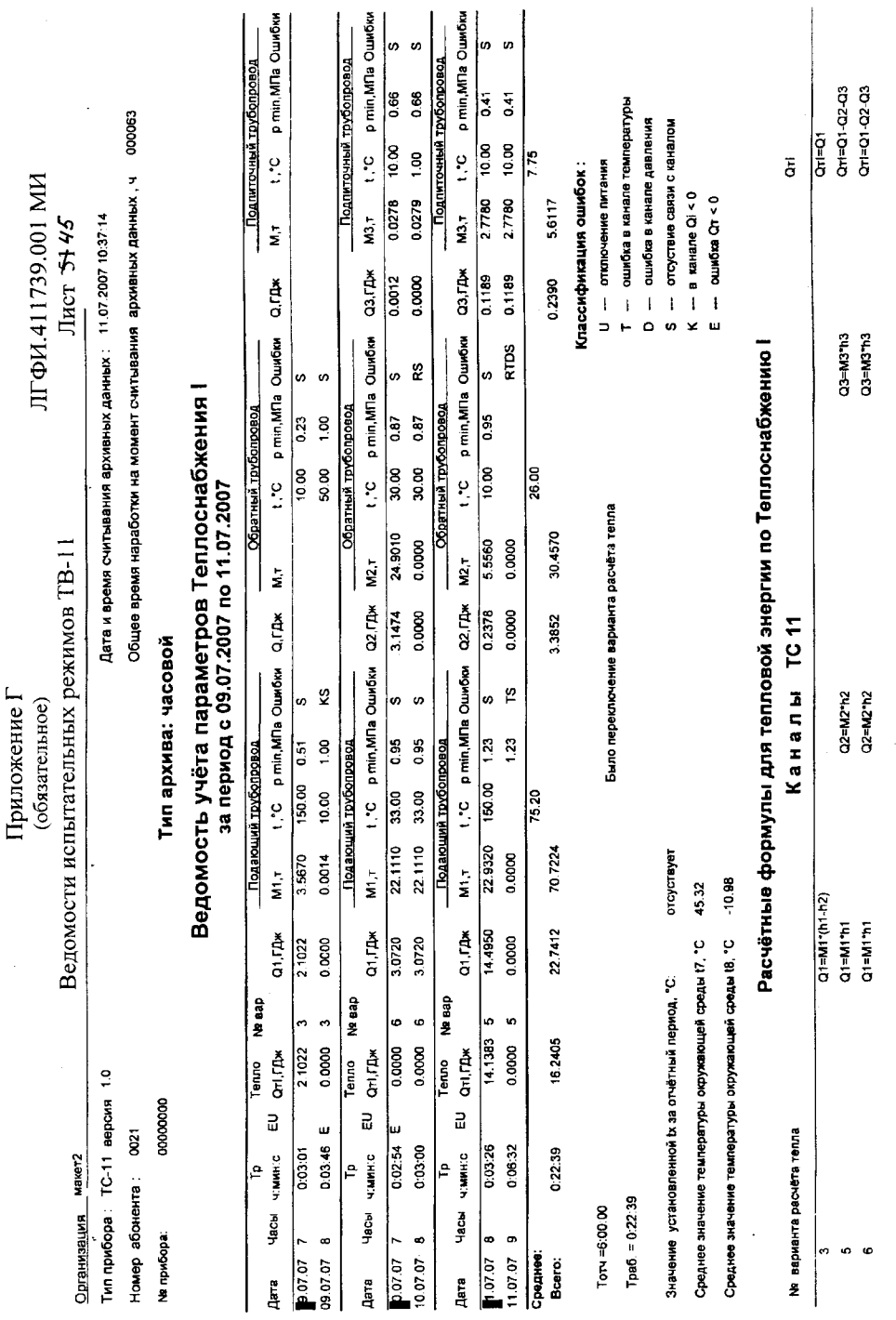

TC-11 nonnon

Теплоснабжение I. Отчёт с 09.07.2007 по 11.07.2007. Часовой архив

 $\frac{1}{6}$ 

 $\bigcirc$ 

00 27 5 this £2259

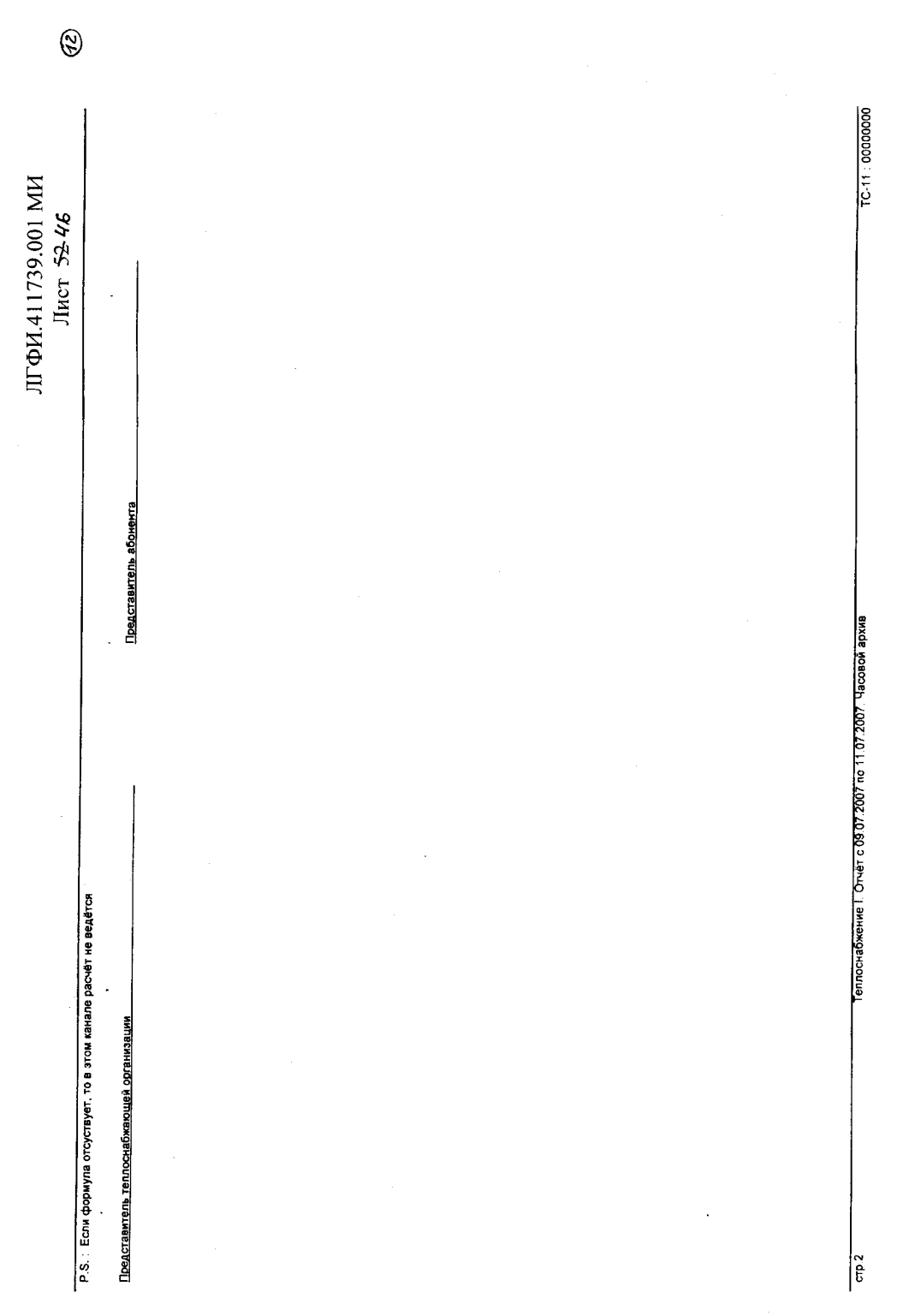

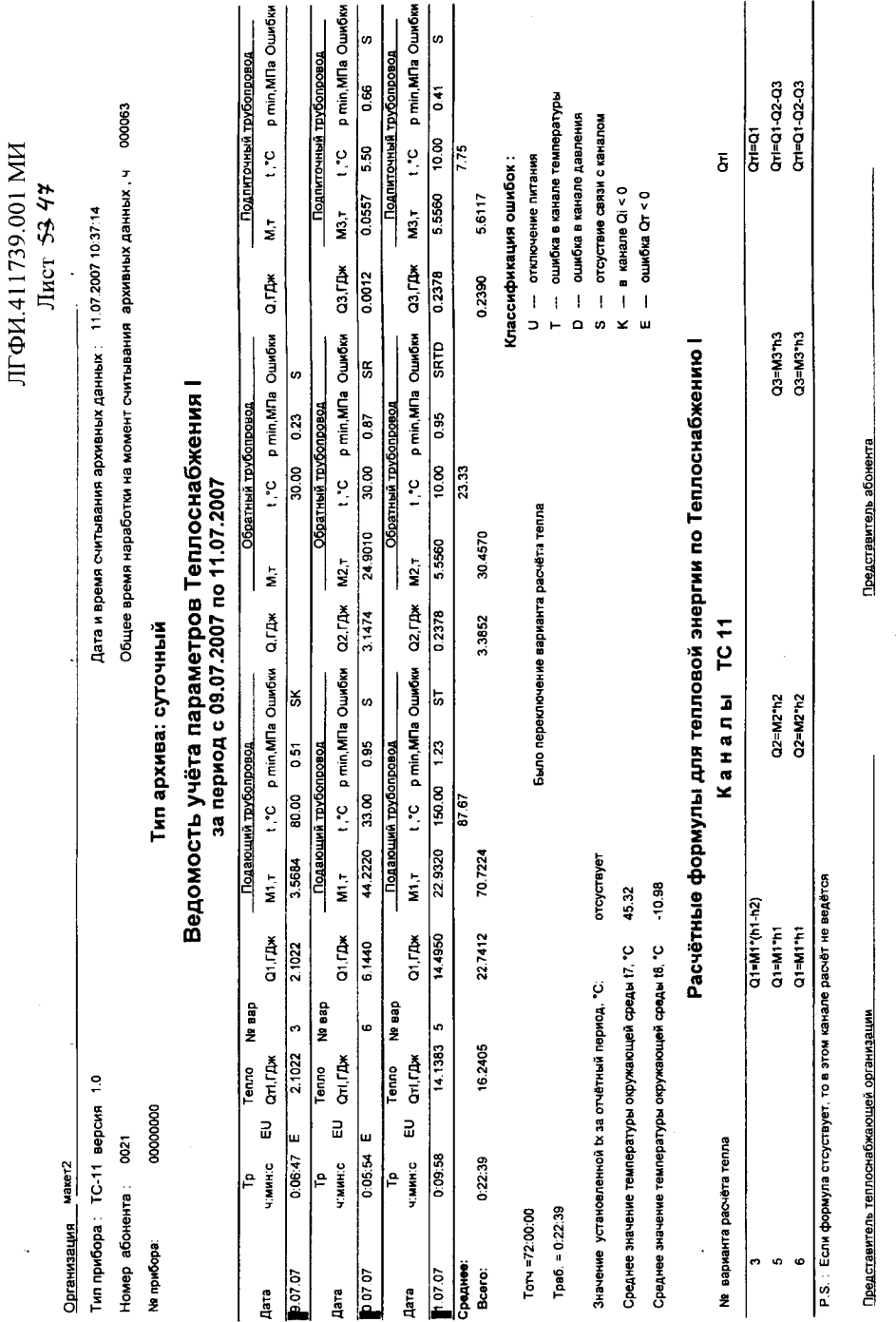

TC-11 0000000

Теплоснабжение I. Отчет от 09.07.2007 по 11.07.2007. Суточный архив

 $\frac{1}{\pi}$ 

 $\checkmark$ 

 $55427764$  3.12.08

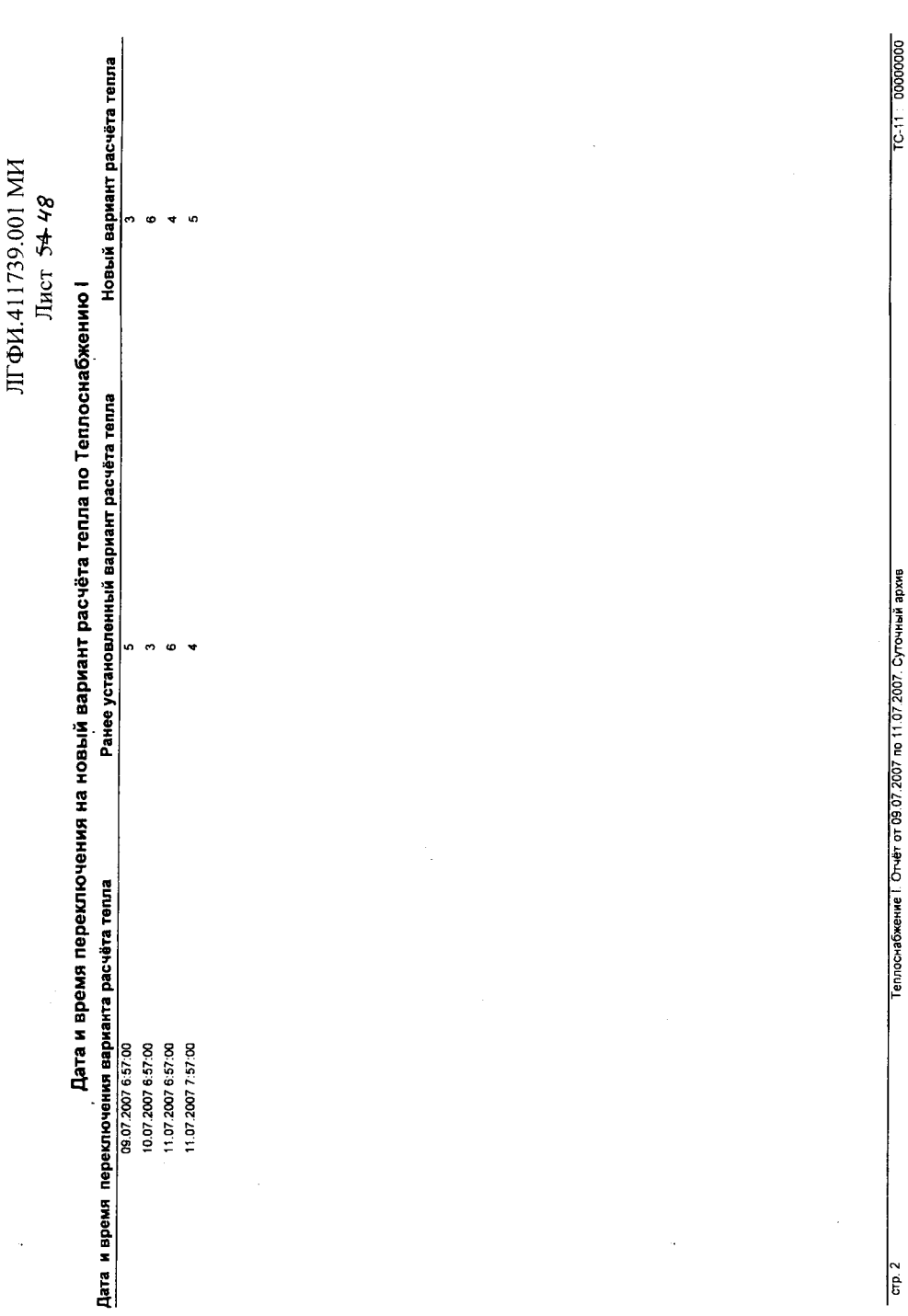

 $\tilde{\mathcal{C}}$ 

.,

 $\ddot{ }$ 

 $\frac{2}{5}$ 

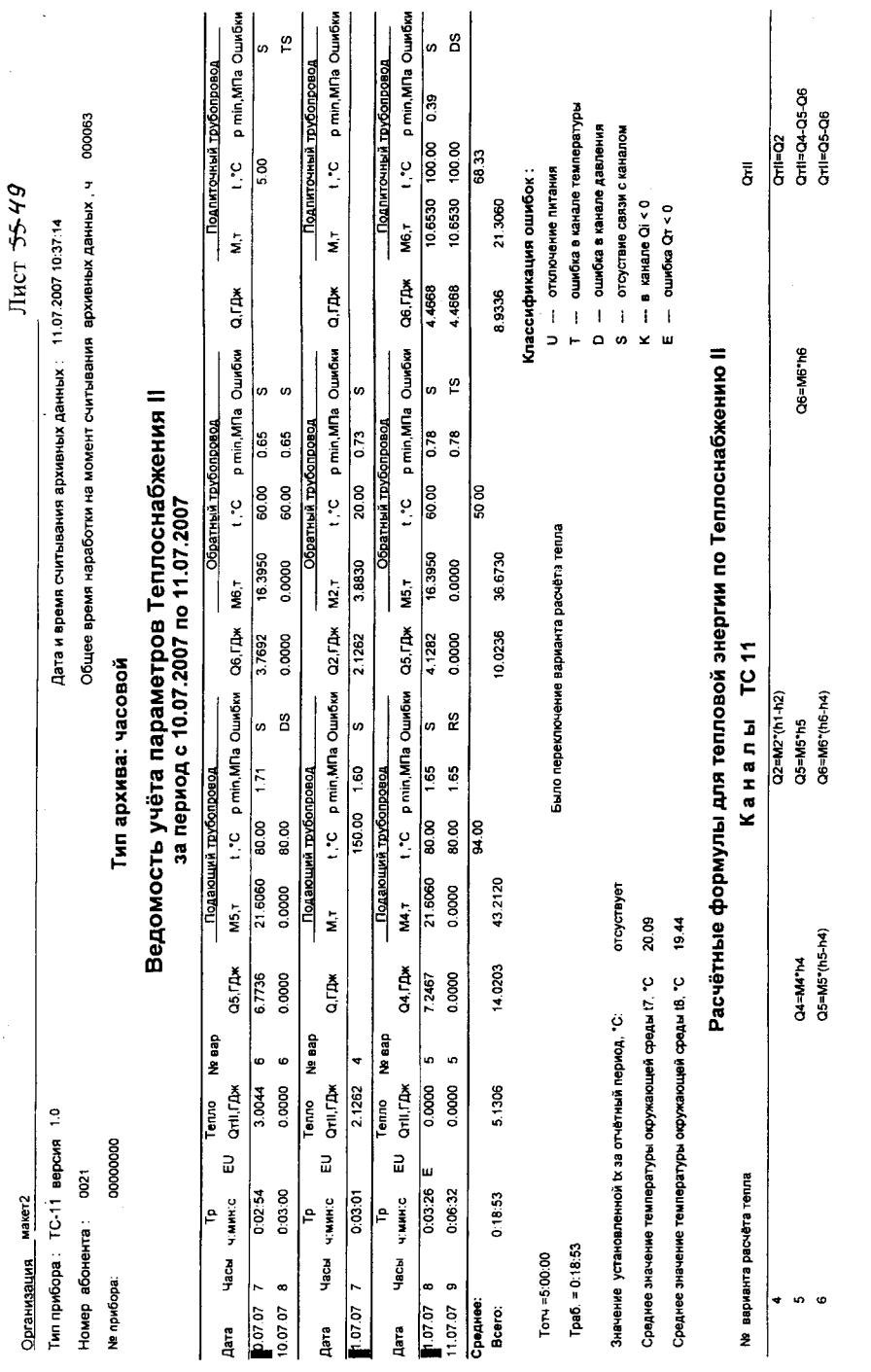

ЛГФИ.411739.001 МИ

po zr & Hills & 2150

 $\sqrt{\frac{1}{6}}$ 

Теплоснабжение II. Отчет с 09.07.2007 по 11.07.2007. Часовой архив

TC-11 : 0000000

 $\mathbf{w}$ 

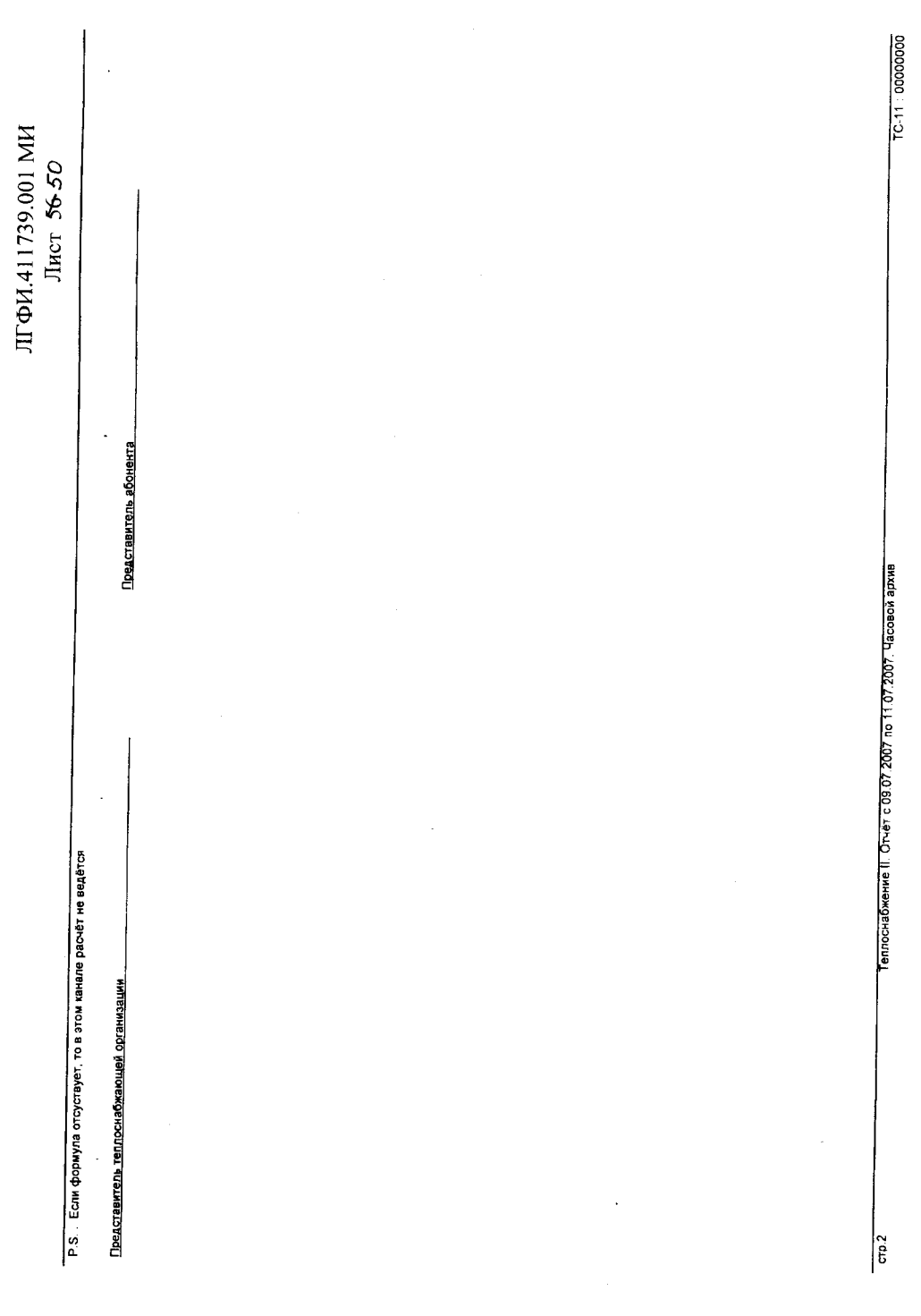

 $\ddot{\phantom{a}}$ 

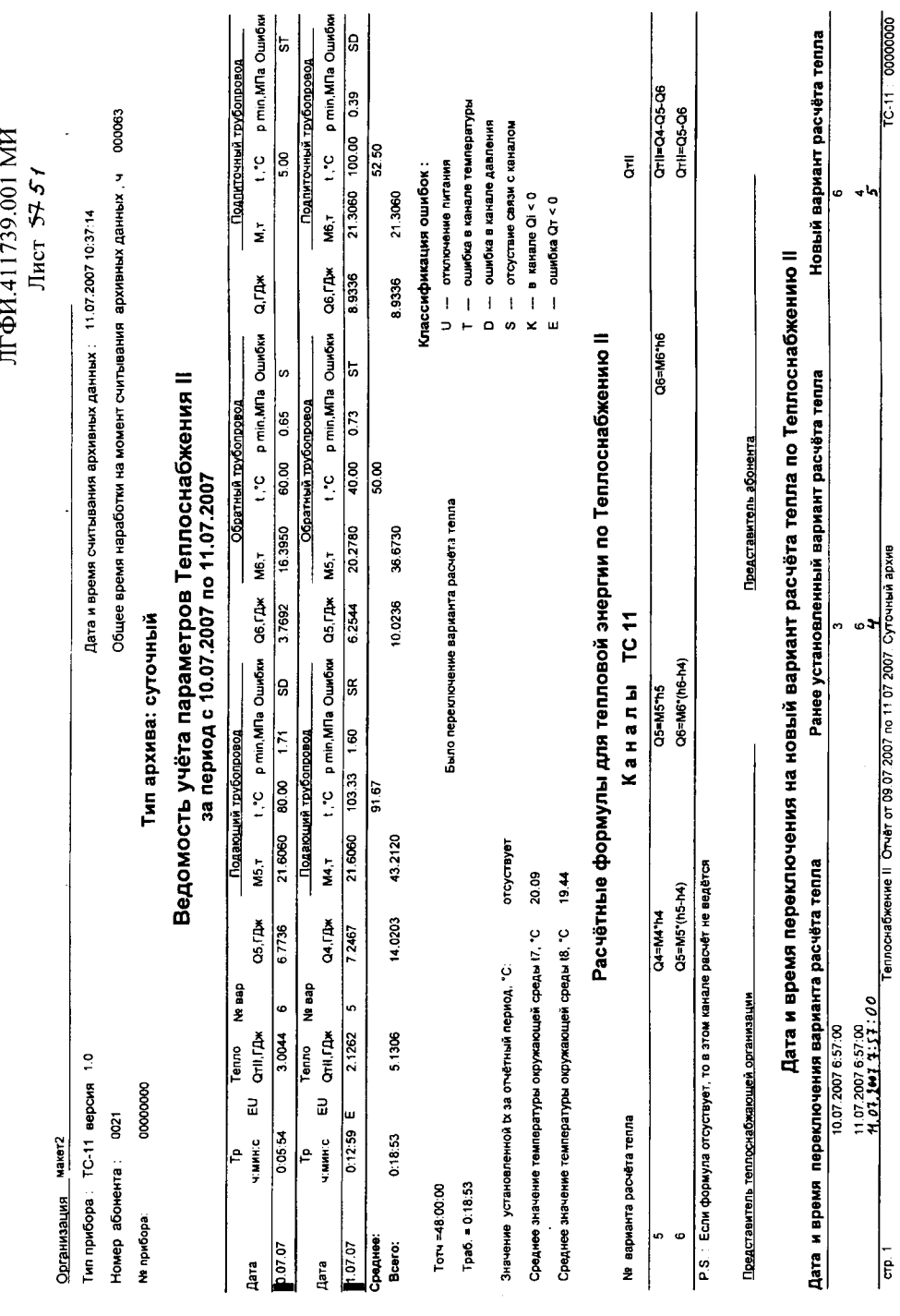

 $\check{\mathcal{C}}$ 

55727 Myf 312.08

ЛГФИ.411739.001 МИ Лист 5852

Организация макет2

 $\overline{\phantom{a}}$ 

Тип прибора ТС-11 1.0<br>Номер абонента : 0021

000063 

Тип архива: часовой

### Ведомость учёта параметров ГВС !<br>1 эа период с 00 07 2007 по 00 07 2007

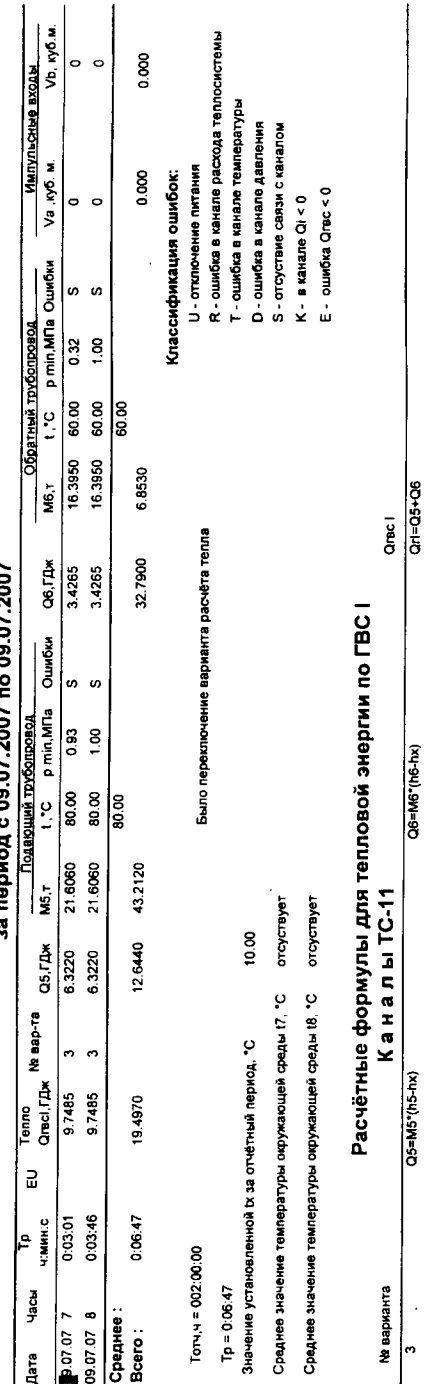

- Р.S. Если формула отсуствует, то в этом канале расчёт не осуществляется

Представитель абонента

Представитель теплоснабжающей организации.

 $\frac{1}{6}$ 

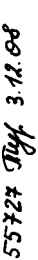

### ЛГФИ.411739.001 МИ Лист 59.53

 $\circledS$ 

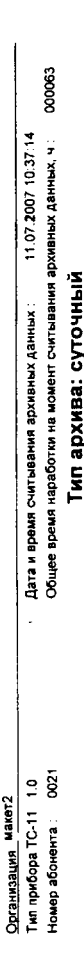

# Ведомость учёта параметров ГВС |<br>за период с 09.07.2007 по 09.07

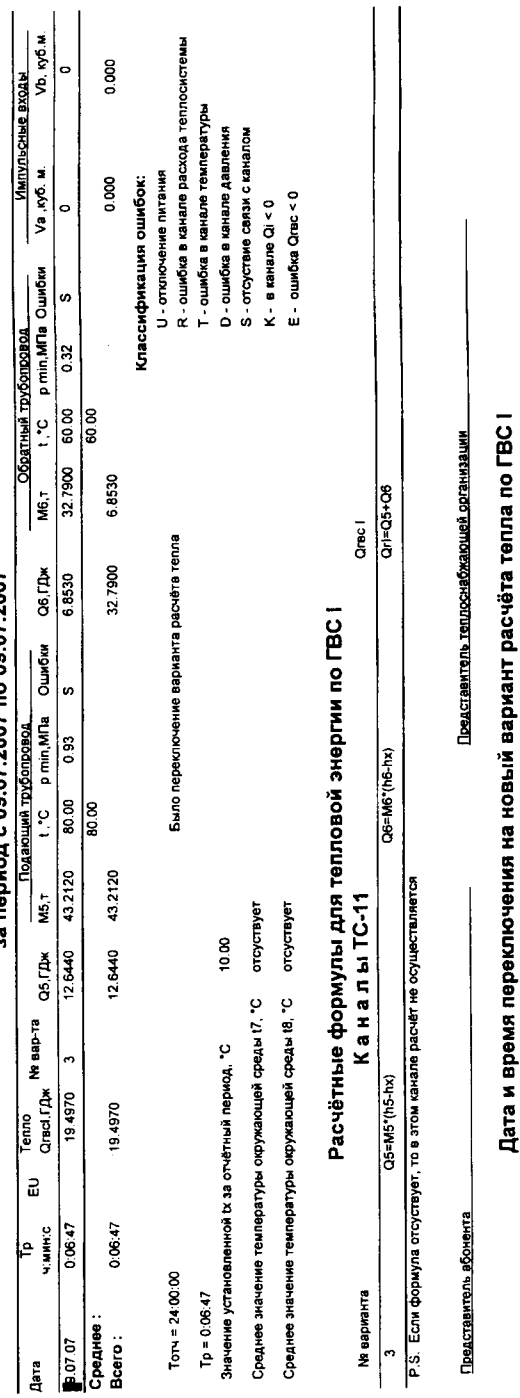

Новый вариант расчёта тепла

Ранее установленный вариант расчёта тепла

|ء

Дата и время переключения варианта расчёта тепла 09.07.2007 6:57:00

 $\cdot$ 

 $\mathcal{S}$ 

 $\circledS$ 

Организация макет2

Номер абонента: 0021 Тип прибора ТС-11 1.0

Тип архива: часовой

# Ведомость учёта параметров ГВС II<br>за период с 11.07.2007 по 11.07.2007

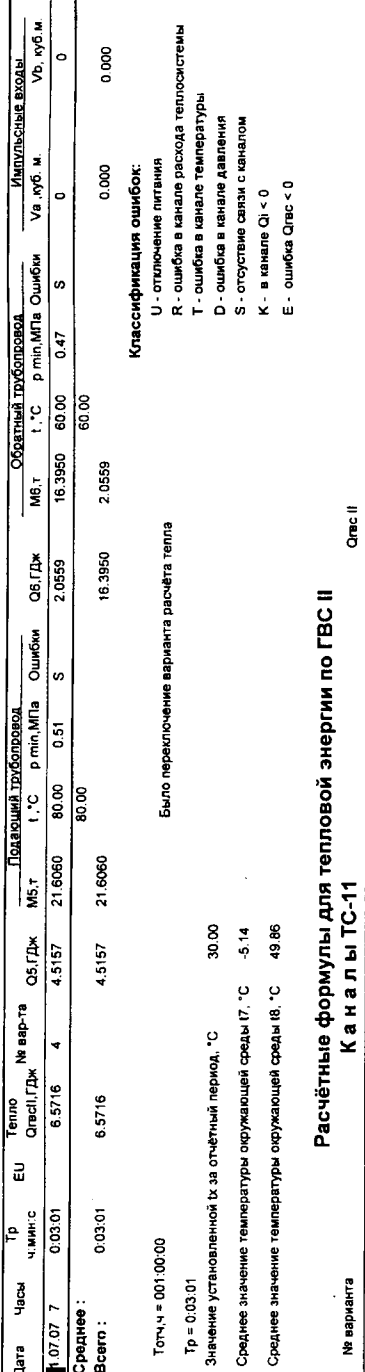

Р.S. Если формула отсуствует, то в этом канале расчёт не осуществляется

Q5=M5\*(h5-hx)

 $\ddot{\phantom{0}}$ 

Представитель абонента

Представитель теплоснабжающей организации

 $QH = Q5 + Q6$ 

Q6=M6\*(h6-hx)

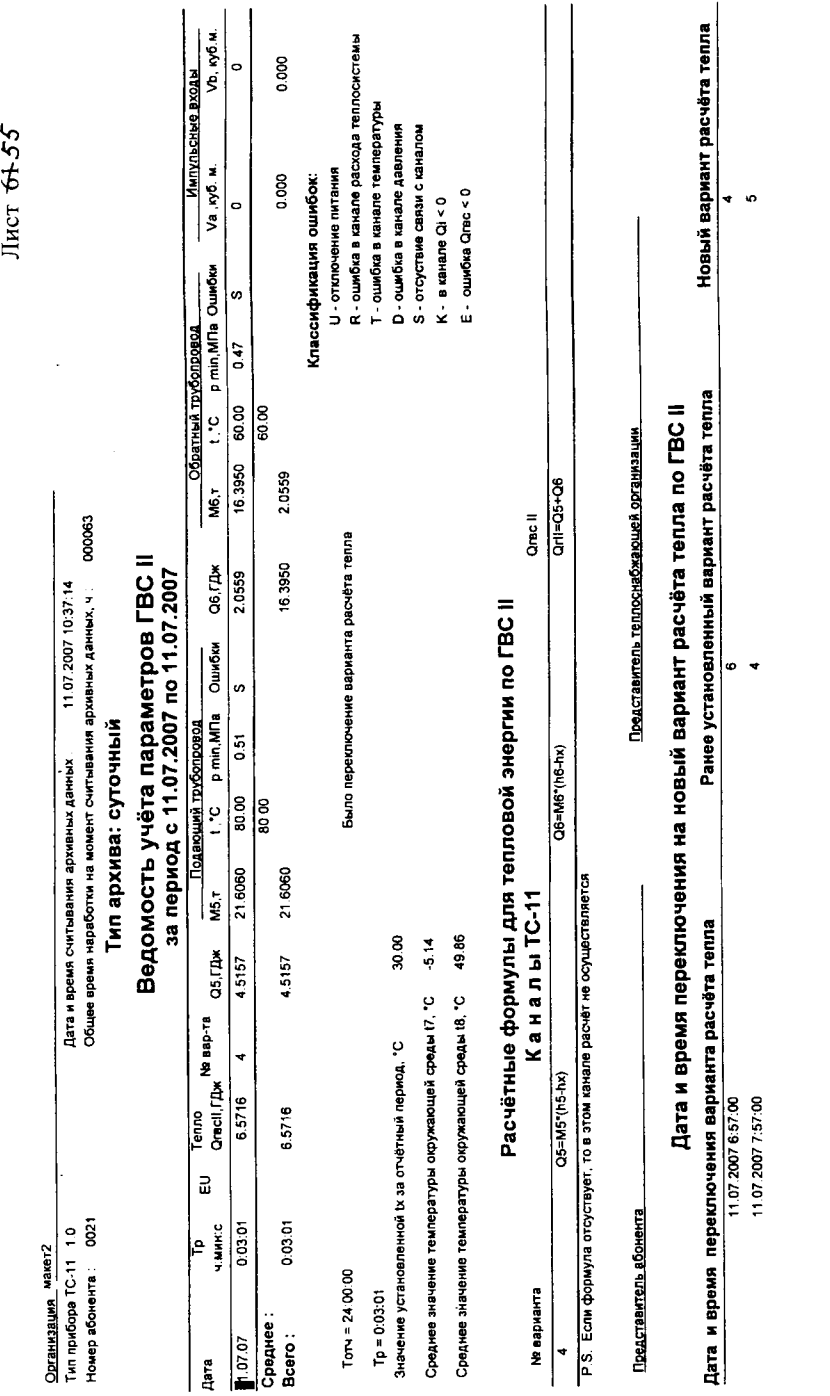

ЛГФИ.411739.001 МИ

 $\mathbb{Q}$  $\ddot{\phantom{0}}$ 

55727 Stylf 3.12.06

 $\frac{1}{\sigma}$ 

 $\bigcirc$ 

макет2 Организация

Тип прибора ТС-11: версия прибора 1.0

Номер абонента 21

Общее время наработки прибора на момент считывания архивных данных 000143

Дата и время счытывания архивных данных: 26.08.2007 15:04:46

### Тип архива: суточный

### Ведомость учёта пораметров по дополнительным каналам

### за период с 25.08.2007 по 26.08.2007

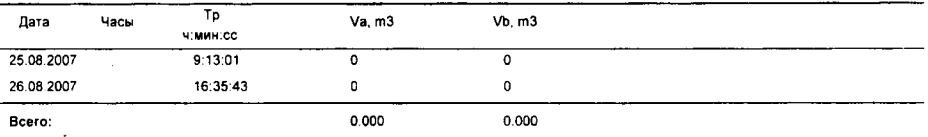

Toty. =  $48,00;00$ 

Tpa6. = 25:48:44

CTD.1

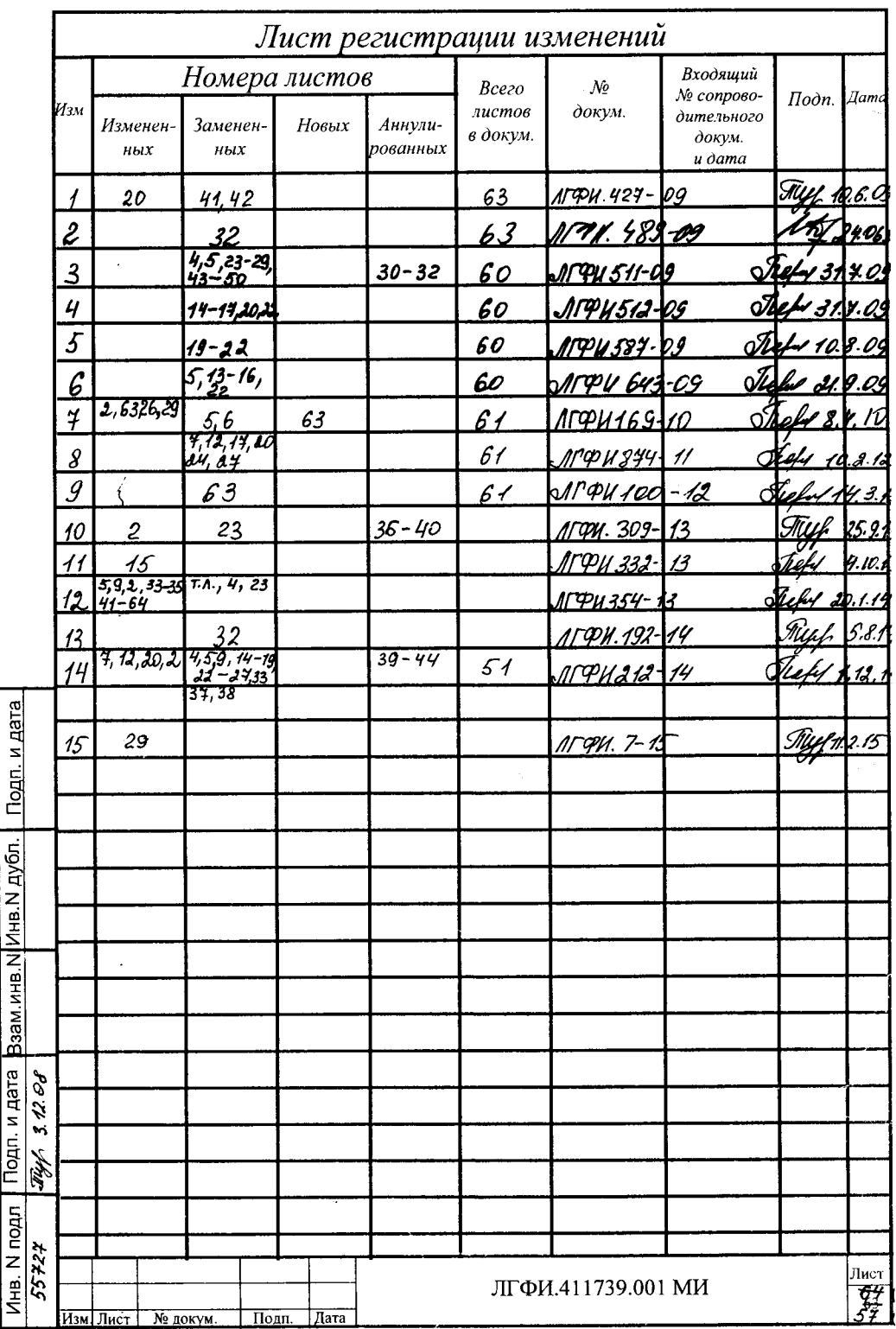